# **UNIVERSIDADE TECNOLÓGICA FEDERAL DO PARANÁ DEPARTAMENTO ACADÊMICO DE INFORMÁTICA TECNOLOGIA EM ANÁLISE E DESENVOLVIMENTO DE SISTEMAS**

**DOUGLAS LEONCIO**

# **SISTEMA PARA CONTROLE DE ESTÁGIO SUPERVISIONADO DO DEPARTAMENTO ACADÊMICO DE INFORMÁTICA**

**TRABALHO DE CONCLUSÃO DE CURSO**

**PONTA GROSSA**

**2018**

**DOUGLAS LEONCIO**

# **SISTEMA PARA CONTROLE DE ESTÁGIO SUPERVISIONADO DO DEPARTAMENTO ACADÊMICO DE INFORMÁTICA**

Trabalho de Conclusão de Curso apresentado como requisito parcial à obtenção do título de Tecnólogo em Análise e Desenvolvimento de Sistemas, do Departamento Acadêmico de Informática, da Universidade Tecnológica Federal do Paraná.

Orientador: Prof. MSc. Geraldo Ranthum

## **PONTA GROSSA**

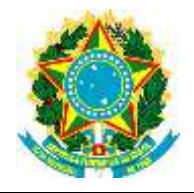

Ministério da Educação **Universidade Tecnológica Federal do Paraná** Câmpus Ponta Grossa

Diretoria de Graduação e Educação Profissional Departamento Acadêmico de Informática Tecnologia em Análise e Desenvolvimento de Sistemas ou Bacharelado em Ciência da Computação

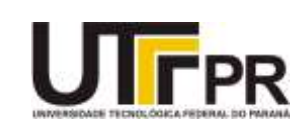

## **TERMO DE APROVAÇÃO**

## SISTEMA PARA CONTROLE DE ESTÁGIO SUPERVISIONADO DO DEPARTAMENTO ACADÊMICO DE INFORMÁTICA

por

## DOUGLAS LEONCIO

Este Trabalho de Conclusão de Curso (TCC) foi apresentado em 12 de junho de 2018 como requisito parcial para a obtenção do título de Tecnólogo em Análise e Desenvolvimento de Sistemas. O acadêmico foi arguido pela Banca Examinadora composta pelos professores abaixo assinados. Após deliberação, a Banca Examinadora considerou o trabalho aprovado.

> Prof. MSc. Geraldo Ranthum **Orientador**

\_\_\_\_\_\_\_\_\_\_\_\_\_\_\_\_\_\_\_\_\_\_\_\_\_\_\_\_\_\_\_\_\_\_

\_\_\_\_\_\_\_\_\_\_\_\_\_\_\_\_\_\_\_\_\_\_\_\_\_\_\_\_\_\_\_\_\_\_\_ Profª. Dra. Helyane Bronoski Borges Membro titular

\_\_\_\_\_\_\_\_\_\_\_\_\_\_\_\_\_\_\_\_\_\_\_\_\_\_\_\_\_\_\_\_\_\_\_ Profª. Dra. Simone de Almeida Membro titular

\_\_\_\_\_\_\_\_\_\_\_\_\_\_\_\_\_\_\_\_\_\_\_\_\_\_\_\_\_\_\_\_ Profª. Dra. Helyane Bronoski Borges Responsável pelo Trabalho de Conclusão de Curso

\_\_\_\_\_\_\_\_\_\_\_\_\_\_\_\_\_\_\_\_\_\_\_\_\_\_\_\_\_ Prof. Dr. André Pinz Borges Coordenador do curso

- O Termo de Aprovação assinado encontra-se na Coordenação do Curso -

Dedico esse trabalho a Deus e minha família que tanto me ajudaram na realização desse sonho.

#### **AGRADECIMENTOS**

Gostaria de agradecer primeiramente a Deus Jeová e o ao nosso Senhor Jesus Cristo, pela imensa e honrosa oportunidade que me confiaste.

Gostaria de agradecer imensamente a minha mãe Neuza de Camargo, pelo amor, apoio e incentivo durante toda essa caminhada tão importante em minha vida.

Agradeço imensamente à Universidade Tecnológica Federal do Paraná, aos professores do Departamento Acadêmico de Informática e ao meu professor orientador Geraldo Ranthum, por todas as oportunidades oferecidas para construção do meu conhecimento.

Agradeço ao professor Erikson Freitas de Morais, a professora Simone de Almeida e a psicóloga Cintia Azevedo Gonçalves por todo o apoio concedido durante o momento de maior dificuldade nessa caminhada.

Agradeço aos meus irmãos Josenilton Leoncio, Luciano de Camargo, Marcelo de Camargo, Perla Leoncio e Walnisa Leoncio pelo amor, incentivo e companheirismo em todos os momentos.

Cada um de nós compõe a sua história Cada ser em si Carrega o dom de ser capaz E ser feliz. (SATER, Almir; TEIXEIRA, Renato, 1990)

### **RESUMO**

LEONCIO, Douglas. **Sistema para Controle de Estágio Supervisionado do Departamento Acadêmico de Informática.** 2018. 55f. Trabalho de Conclusão de Curso (Tecnologia em Análise e Desenvolvimento de Sistemas), Universidade Tecnológica Federal do Paraná. Ponta Grossa, 2018.

A tecnologia da informação está cada vez mais presente na área da educação. Os benefícios gerados pelos sistemas informatizados são inúmeros, e se multiplicam pelas mais variadas ferramentas para construção do conhecimento. Por meio das pesquisas realizadas, foi constatada a ausência de um sistema para controle de Estágio no Departamento Acadêmico de Informática da Universidade Tecnológica Federal do Paraná, Campus Ponta Grossa, e que o armazenamento das informações é realizado utilizando planilhas eletrônicas, o que torna a manipulação dos dados um tanto quanto inseguras e muitas vezes inviáveis no contexto da eficiência. O principal objetivo deste trabalho é desenvolver através das tecnologias Web, um sistema para controlar de maneira segura as informações do Estágio Supervisionado. A aplicação desenvolvida oferece recursos para o gerenciamento dos estágios. Os testes realizados após a hospedagem do sistema mostraram que suas funcionalidades realizam as operações controle da maneira correta.

**Palavras-chave:** Interação Humano-Computador. Usabilidade. Usabilidade na Web. Sistema Web. Estágio Supervisionado Obrigatório.

## **ABSTRACT**

LEONCIO, Douglas. **Department Academic of Informatics Supervised Stage Control System.** 2018. 55p. Completion Of Course Work (Technology in Systems Analysis and Development), Federal Technology University - Parana. Ponta Grossa, 2018.

Information technology is increasingly present in the area of education. The benefits generated by the computerized systems are numerous, and multiply by the most varied tools for knowledge construction. Through the researches, it was verified the absence of a system to control the Internship in the Academic Department of Informatics of the Federal Technological University of Paraná, Campus Ponta Grossa, and that the information storage is carried out using electronic spreadsheets, which makes manipulation of the somewhat insecure and often unviable data in the context of efficiency. The main objective of this work is to develop, through Web technologies, a system to securely control Supervised Stage information. The application developed offers resources for the management of the internships. The tests performed after the hosting of the system showed that its functionalities carry out the operations control in the correct way.

**Keywords:** Human-Computer Interaction. Usability. Usability in Web. System Web. Supervised Stage Obrigatory.

## **LISTA DE ILUSTRAÇÕES**

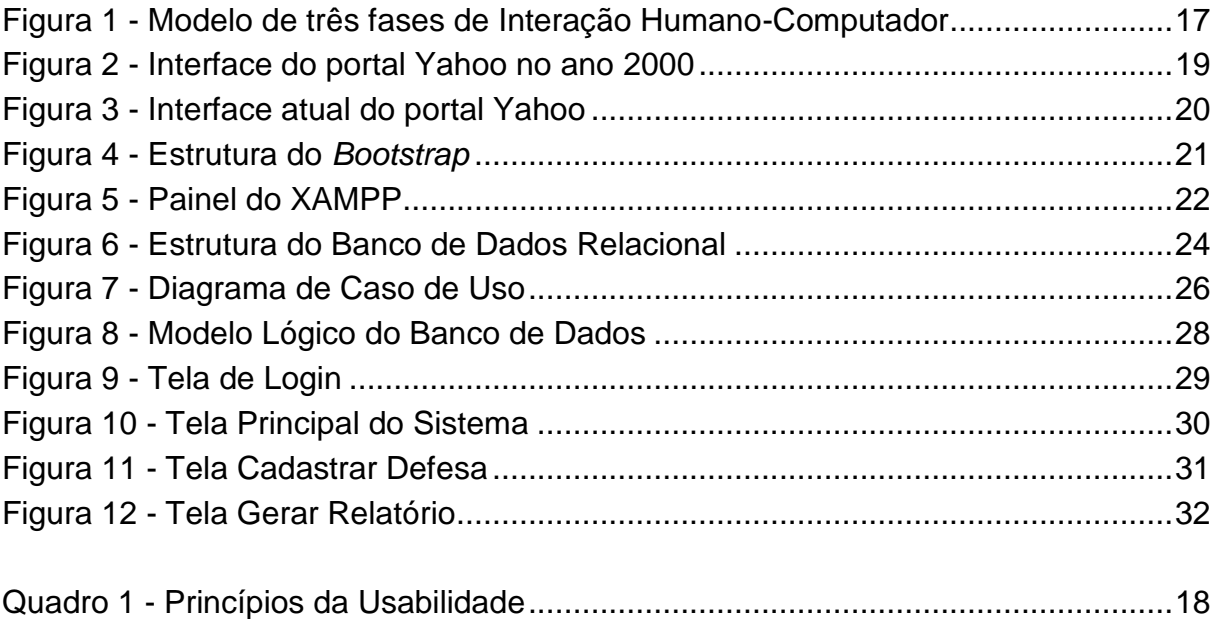

## **LISTA DE SIGLAS**

- CSS *Cascading Style Sheets*
- CGI *Common Gateway Interface*
- DAINF Departamento Acadêmico de Informática
- HTML *Hyper Text Markup Language*
- HTTP *HyperText Transfer Protocol*
- IHC Interação Humano-Computador
- PERL *Practical Extraction and Report Language*
- PHP *Hypertext Preprocessor*
- SQL *Structured Query Language*
- UTFPR Universidade Tecnológica Federal do Paraná

## **SUMÁRIO**

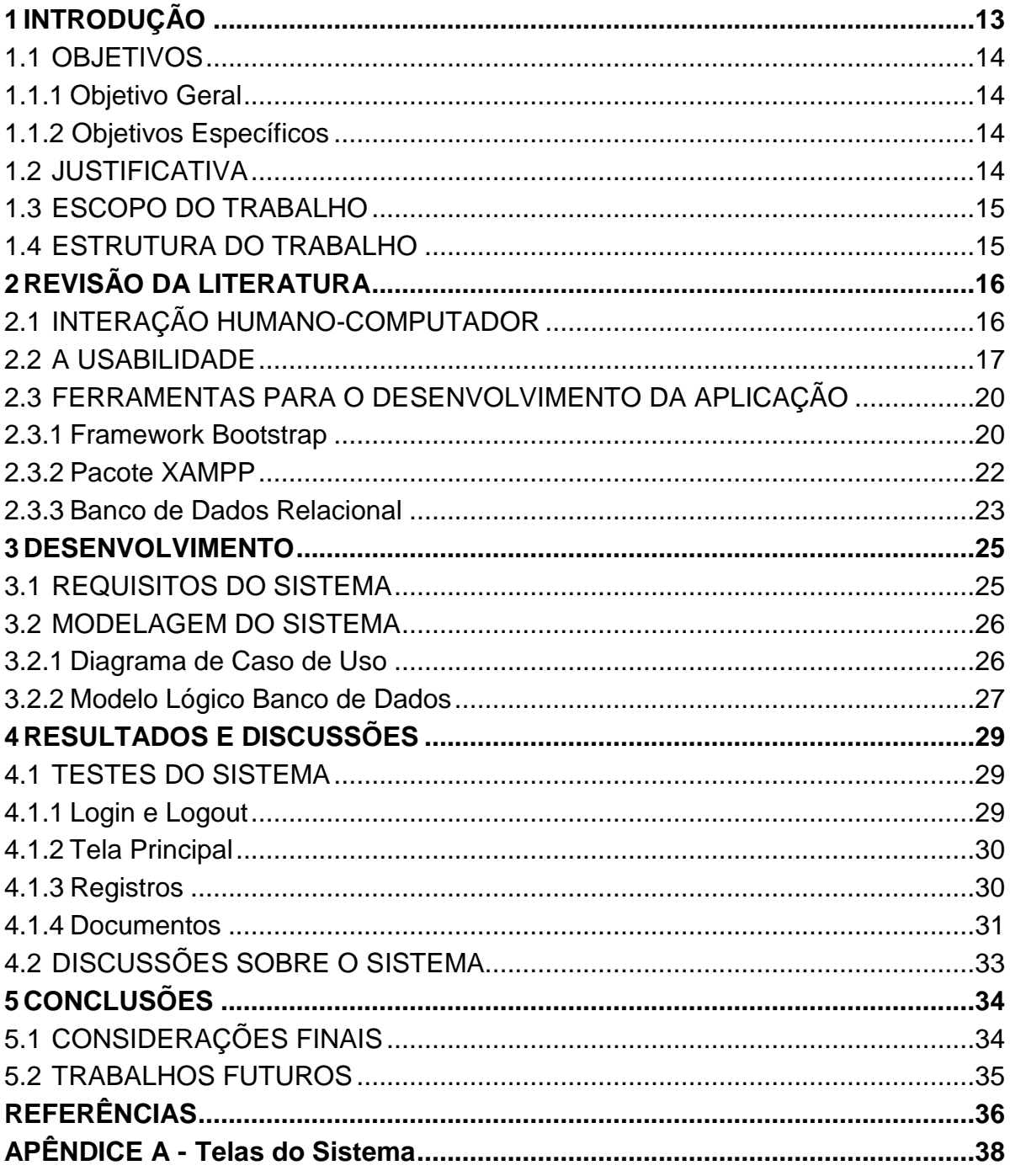

#### **1 INTRODUÇÃO**

A tecnologia da informação está cada vez mais presente na área educacional, sendo que, os docentes, estão utilizando novas tecnologias para apoiar suas atividades de ensino (KENSKI, 2008).

Neste contexto, a Universidade Tecnológica Federal do Paraná (UTFPR) promove e incentiva a utilização de novas tecnologias, em especial de sistemas voltados ao gerenciamento de atividades educacionais. Dentre as diversas atividades educacionais, cita-se o estágio curricular obrigatório.

Segundo a LEI Nº 11.788, de 25 de setembro de 2008, o estágio curricular supervisionado é uma disciplina obrigatória nos cursos da Universidade Tecnológica Federal do Paraná (UTFPR). Essa atividade busca interligar o estagiário à sua futura área de trabalho, fazendo com que ele possa utilizar na prática os conhecimentos teóricos adquiridos em sala de aula.

Todo o sistema de aprendizado oferecido no estágio está voltado à adaptação psicológica do estagiário com a sociedade e a sua experiência necessária na utilização de ferramentas essenciais em sua formação profissional. Após ter concluído o estágio, o aluno elaborará um relatório para defesa do mesmo. Nesse documento estarão apresentadas todas as suas atividades desenvolvidas durante o período de estágio (UTFPR, 2010).

Através das pesquisas realizadas, foi constatada a ausência de um sistema para controle de Estágio no Departamento Acadêmico de Informática da UTFPR, Campus Ponta Grossa, e que todo o armazenamento das informações é realizado utilizando-se planilhas eletrônicas, o que torna a manipulação dos dados um tanto quanto inseguras e muitas vezes inviáveis no contexto da eficiência.

Assim, este trabalho apresenta o desenvolvimento de um sistema Web, para controlar o histórico dos estágios obrigatórios e não obrigatórios dos cursos do Departamento Acadêmico de Informática, baseado em entrevistas com usuários deste sistema, revisão de literatura especializada em heurísticas de usabilidade e desenvolvimento de simulação de melhoria do sistema estudado.

#### 1.1 OBJETIVOS

Os objetivos geral e específicos deste trabalho estão descritos a seguir:

#### 1.1.1Objetivo Geral

Desenvolver um sistema na plataforma Web, capaz de manter o controle dos estágios curriculares obrigatórios e não obrigatórios dos cursos do DAINF.

#### 1.1.2Objetivos Específicos

- Revisar a literatura referente ao uso das ferramentas que serão utilizadas no sistema;
- Realizar a Análise dos Requisitos necessários ao desenvolvimento da aplicação;
- Desenvolver a modelagem e prototipação da aplicação;
- Implementar e realizar testes no sistema.

## 1.2 JUSTIFICATIVA

Atualmente o armazenamento das informações de estágio do Departamento Acadêmico de Informática da Universidade Tecnológica Federal do Paraná, Câmpus Ponta Grossa, é realizado através de planilhas eletrônicas. Esse método muitas vezes não garante a total segurança na integridade dos seus dados, devido ao risco de o arquivo ser corrompido, ou ocorrerem erros durante a realização de operações.

A fim de solucionar o problema, esse trabalho propõe desenvolver um sistema na plataforma Web, que seja capaz de armazenar as informações de estágio de forma segura. Para manter a integridade dos dados referentes aos estágios do DAINF, sua utilização só será permitida através do uso do *login* e senha dos usuários devidamente cadastrados.

#### 1.3 ESCOPO DO TRABALHO

O escopo deste trabalho é propor a melhoria no armazenamento das informações do estágio supervisionado do DAINF através de uma aplicação Web utilizando técnicas de desenvolvimento de aplicações computacionais, com o uso de *frameworks* e foco no usuário. Esse sistema estará inicialmente à disposição do DAINF, não havendo nessa primeira fase comunicação com outros sistemas da UTFPR.

#### 1.4 ESTRUTURA DO TRABALHO

No Capítulo 2 será apresenta a revisão das literaturas utilizadas para o desenvolvimento do trabalho. A revisão está composta pelos seguintes tópicos: Interação Humano-Computador, Usabilidade, *Framework Bootstrap*, Pacote XAMPP e Banco de Dados Relacional.

O Capítulo 3 apresenta os materiais e métodos utilizados em cada fase do desenvolvimento da aplicação, capítulo dividido pelos tópicos: Requisitos do Sistema e Modelagem do Sistema.

No Capítulo 4 serão apresentados os resultados e discussões sobre a aplicação, resultados obtidos através de testes realizados pelo usuário final. Esse capitulo é composto pelos tópicos: Resultados do Sistema e Discussões sobre o Sistema.

Por fim, o Capítulo apresenta as conclusões do trabalho, juntamente com os trabalhos a serem desenvolvidos futuramente.

## **2 REVISÃO DA LITERATURA**

Neste capítulo será apresentada a fundamentação teórica sobre as técnicas que serão utilizadas no desenvolvimento da aplicação. Dessa forma, a sessão 2.1 aborda a área de Interação Humano-Computador, a sessão 2.2 apresenta conceitos da Usabilidade e a sessão 2.3 apresenta as ferramentas utilizadas no desenvolvimento da aplicação.

#### 2.1 INTERAÇÃO HUMANO-COMPUTADOR

A área de Interação Humano-Computador (IHC) teve início em meados de 1980, sendo uma área de pesquisa da computação voltada ao *design*, produtividade e eficiência dos sistemas computacionais durante suas interações com o ser humano (BARANAUSKAS, et al., 2000).

Durante a interação com um computador, os usuários não precisam dominar e nem entender os conceitos técnicos sobre funcionamento da máquina de uma maneira geral, mas sim saber acompanhar um determinado fluxo a ser seguindo, para assim poder usufruir de um determinado serviço que esteja disponível (BARANAUSKAS, et al., 2000).

IHC é um campo de estudos multidiciplinar que busca o estudo das características emocionais e cognitivas dos usuários, para que, a partir das mesmas possam ser desenvolvidos cada vez mais sistemas computacionais de qualidade para atender os diversos públicos-alvo existentes (DIX, et al., 2004).

A interface é o principal meio de comunicação entre o usuário e o computador. Essa relação faz com que o usuário utilize sua imaginação de acordo com a linguagem simbólica presente na interface e realize suas atividades baseadas em suas interpretações. Por meio da interface, o poder sobre o controle do processamento das funcionalidades da máquina é todo concedido ao usuário (LEMOS, 1997).

Como o usuário não se comunica diretamente com o *designer* do *software*, sua interação é realizada de acordo com as informações presentes na interface. Para que os resultados da interação não sejam insatisfatórios e constrangedores, o conteúdo da interface deve ser apresentado de acordo com o conhecimento do usuário e alto explicativo, principalmente nas atividades onde mais dúvidas possam ser levantadas (NORMAN, 2002).

A seguir, na Figura 1, está representada a comunicação do ser humano e o computador por meio de uma interface.

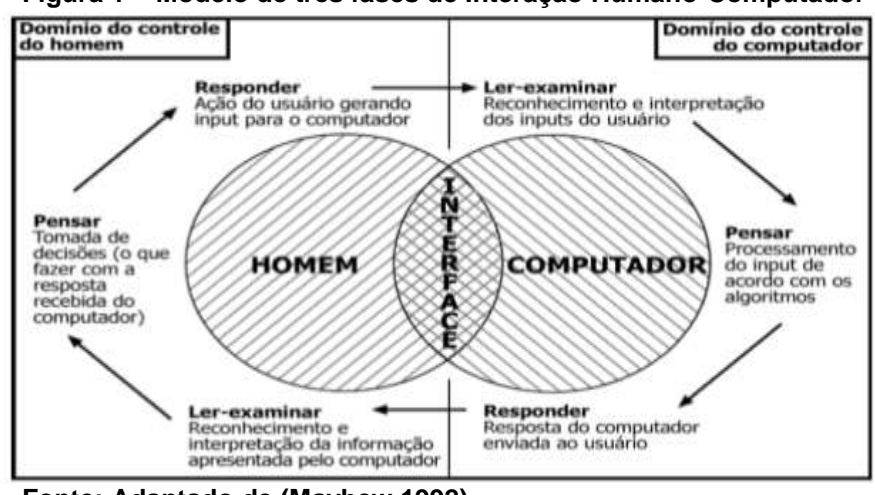

 **Figura 1 – Modelo de três fases de Interação Humano-Computador**

 **Fonte: Adaptado de (Mayhew,1992)**

Essa interação está dividida em duas partes, de um lado está presente o domínio de controle das ações realizadas pelo homem e do outro o domínio de estado das execuções realizadas pelo computador.

#### 2.2 A USABILIDADE

Originada na década de 1980, a usabilidade é um conceito da Interação Humano-Computador responsável pela qualidade, eficiência e facilidade de uso do *software* durante sua interação com o ser humano (DIAS, 2003).

A usabilidade busca facilitar a interação entre o usuário e a aplicação, nem sempre garantindo que a comunicação entre eles seja a mais eficiente, pois muitas vezes o conteúdo de uma interface nem sempre é adequado e está disposto a atender a todo tipo de usuário (DIAS, 2003).

Segundo Nielsen (1993), a usabilidade não são apenas as propriedades de interação da interface do usuário, mas sim a série de componentes presentes no sistema seguindo os cinco requisitos da usabilidade: A seguir, no Quadro 1, estão representados os princípios da usabilidade segundo (Dias, 2003).

**Quadro 1 – Princípios da Usabilidade**

|                              | Princípios de usabilidade                                                                                                    |
|------------------------------|----------------------------------------------------------------------------------------------------|
| Facilidade de<br>aprendizado | O sistema deve ser simples e de fácil aprendizagem para que o usuário<br>tenha a possibilidade de, sem demora, conhecer o sistema e desenvolver<br>suas atividades.                                                                                                    |
| Eficiência de uso            | O sistema deve ser hábil o suficiente para permitir que o usuário, tendo<br>aprendido a interagir com ele, atinja altos níveis de produtividade no<br>desenvolvimento de suas atividades.                                                                               |
| Baixa taxa de erros          | Em um sistema com poucos índices de erros, o usuário é capaz de<br>realizar suas tarefas sem grandes problemas, recuperando-se dos erros,<br>caso acontecam.                                                                                                    |
| Facilidade de<br>memorização | Aptidão do usuário de regressar ao sistema e realizar suas tarefas mesmo<br>que não o tenha utilizado por um determinado tempo.                                                                                                    |
| Consistência                 | Em um sistema consistente, tarefas similares requerem sequências de<br>ações similares, assim como ações iguais devem acarretar efeitos iguais.<br>O uso de terminologia, layout gráfico, conjunto de cores e fontes<br>padronizado também são medidas de consistência. |
| Flexibilidade                | O sistema deve possuir interfaces adaptáveis, permitindo ao usuário<br>customizar seu próprio mecanismo de interação ou sugerindo (no caso<br>das interfaces inteligentes) atalhos para a execução de passos repetitivos,<br>quando conveniente.                        |
| Satisfação                   | Refere-se às percepções, opiniões e sentimentos do usuário em relação<br>ao sistema. O usuário deve utilizar o sistema como uma atividade<br>prazerosa e de grande suporte ao seu trabalho.                                                                             |

#### **Fonte: Adaptado de (DIAS, 2003)**

Segundo a ABNT (Associação Brasileira de Normas Técnicas), a norma NBR ISO/IEC 9126-1 define a usabilidade como "a capacidade de o *software* ser compreendido, aprendido, operado e atraente ao usuário, quando usado sob condições especificadas" (ABNT, 2003, p. 9).

Na Web, a usabilidade é um processo fundamental no desenvolvimento de sistemas e aplicações, sendo muito utilizada para a melhoria da acessibilidade e *design* de interfaces. Com o auto crescimento da internet, o objetivo da usabilidade é fazer com que as interfaces estejam cada vez mais preparadas para atender os diversos grupos de usuários existentes (NIELSEN, 1993).

Segundo Johnson (2001), a interface é o principal meio de comunicação entre o usuário e o sistema, sua principal funcionalidade é a tradução das informações de ambos os lados, durante a interação humano-computador.

De acordo com Krug (2001), a avaliação da usabilidade dos sistemas Web é um processo muito importante de modo a evitar com que os usuários tenham de pensar muito sobre a realização de determinada tarefa, diminuindo assim, o risco de tomadas de decisões erradas.

A usabilidade visa à qualidade do sistema desde o seu projeto de desenvolvimento. Todo o processo de usabilidade é aplicado em cima das tarefas funcionais e não funcionais da aplicação, fazendo com que a acessibilidade e interação do sistema seja a mais produtiva possível (NIELSEN, 1993).

De acordo com Dias (2003), as interfaces Web podem ser acessadas por usuários que:

- Possuam algum tipo de deficiência física;
- Tenham dificuldade na compreensão de textos;
- Não tenham ou não consigam utilizar teclado e mouse;
- Não compreendam fluentemente o idioma do sistema;
- Estejam ocupados (exemplo: usuário ao volante);
- Possuam uma versão antiga do navegador ou sistema operacional.

Na Figura 2, está representada uma interface Web com o conteúdo bastante confuso e desorganizado.

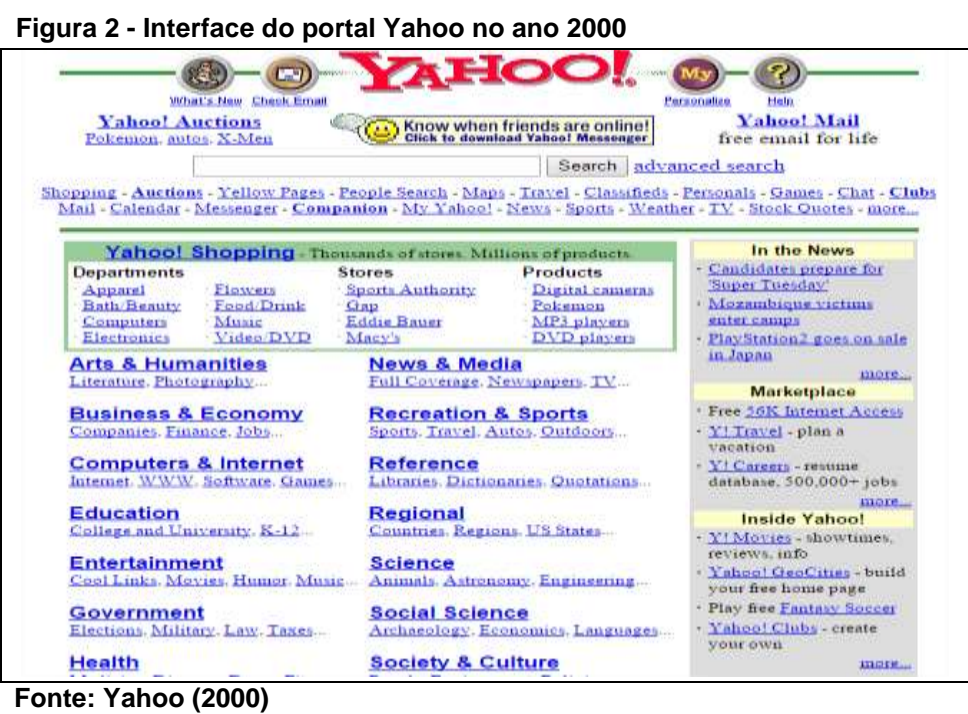

Tanto o posicionamento dos elementos, quanto suas colorações, influenciam de forma muito significativa no bom aproveitamento da interação do usuário com a aplicação.

Na Figura 3, está representada uma interface Web atual, com um conteúdo com boa usabilidade.

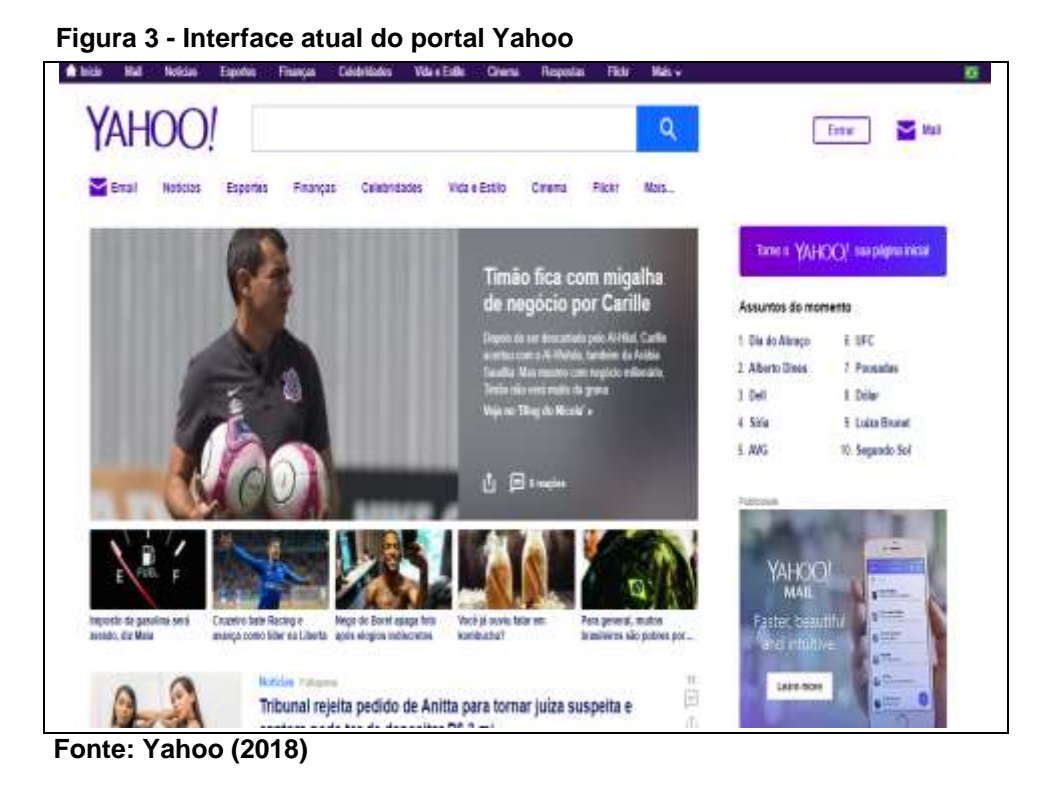

A partir do avanço da Internet e da aplicação dos conceitos de usabilidade no seu desenvolvimento, o conteúdo da interface está mais preciso e organizado, o que torna sua interação com o usuário muito mais eficiente e produtiva.

## 2.3 FERRAMENTAS PARA O DESENVOLVIMENTO DA APLICAÇÃO

## 2.3.1*Framework* Bootstrap

Criado no ano de 2010 por Jacob Thornton e Mark Otto na empresa Twitter, o *framework* Boostrap é uma ferramenta *open source* para desenvolvimento responsivo e *front-end* de aplicações Web HTML (*HyperText Markup Language*), CSS (*Cascading Style Sheets*) e *JavaScript*. A versão mais atual do *framework*, lançada em 2017, é o Bootstrap 4.0.0.-alpha.6, versão ainda voltada a testes (BOOTSTRAP, 2018).

A seguir, na Figura 4, representa a estrutura do Bootstrap vinda no seu pacote de instalação, estrutura que pode ser alterada com novos arquivos CSS e *JavaScript* do *Framework* de acordo com os requisitos do projeto a ser desenvolvido.

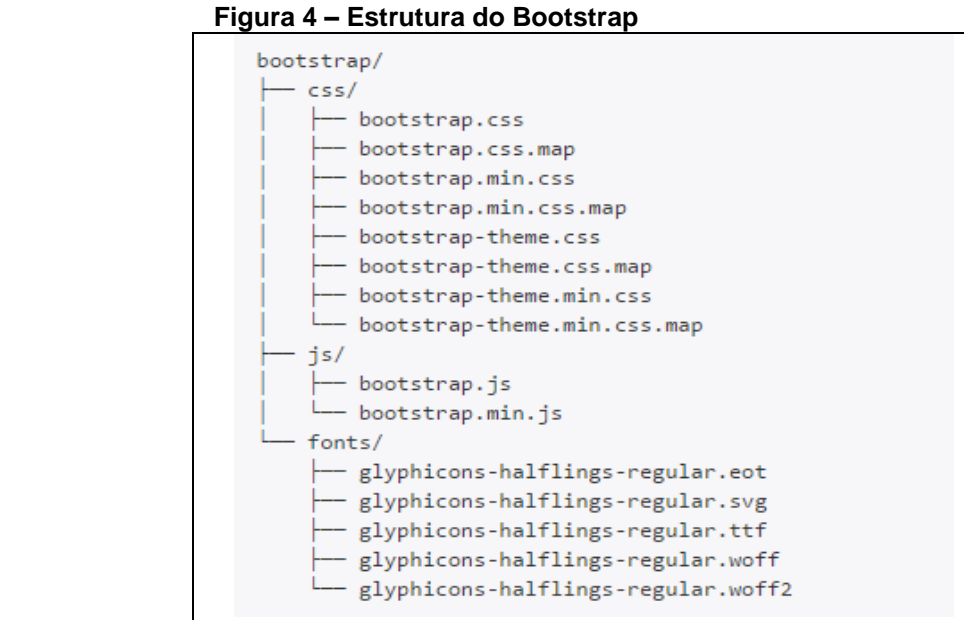

 **Fonte: Bootstrap (2018)**

Para facilidade e ganho de tempo no desenvolvimento das aplicações, o *Bootstrap* traz em seu pacote uma série de documentos pré-compilados com arquivos de fontes, CSS e JavaScript. Esses arquivos buscam fazer com que os desenvolvedores não precisem codificar complexas estruturações de *layouts* em suas aplicações, realizando assim apenas pequenas alterações nas propriedades de cada arquivo quando necessário (BOOTSTRAP, 2018).

As principais características do *framework* Bootstrap são:

- Diversos temas e *plugins* disponíveis;
- Entre os *frameworks* mais usados no mundo;
- Vasta documentação;
- Facilidade no *download* e instalação;
- Código *open source*.

A linguagem de marcação HTML é uma linguagem voltada ao desenvolvimento estrutural dos hipertextos das aplicações Web. Toda a marcação dos objetos de cada página é realizada por meio das *Tags* apropriadas a cada tipo de elemento da aplicação (W3SCHOOLS, 2018).

A linguagem CSS é a ferramenta responsável pela apresentação dos hipertextos da aplicação na tela do usuário. Todas as propriedades de *layout* dos elementos como posicionamento, coloração, tamanho e etc., são manipuladas por meio do CSS (W3SCHOOLS, 2018).

O *JavaScript* é uma linguagem de programação Web orientada a objetos. Seu papel fundamental está na dinamicidade e no comportamento dos hipertextos durante a manipulação das operações. Por meio do *JavaScript* também é possível a realização de operações de alteração nas propriedades dos códigos HTML e CSS (W3SCHOOLS, 2018).

2.3.2Pacote XAMPP

Desenvolvido pela empresa Apache Friends, o pacote XAMPP (Apache + MariaDB + PHP + Perl) é uma ferramenta *open source* para desenvolvimento Web servidor. Essa ferramenta é muito utilizada atualmente pela sua eficiência, facilidade de uso e pelo funcionamento compatível com os principais sistemas operacionais existentes: Linux, Mac OS X, Windows e etc (APACHEFRIENDS, 2018).

Na Figura 5 está representado o painel de configuração do pacote XAMPP.

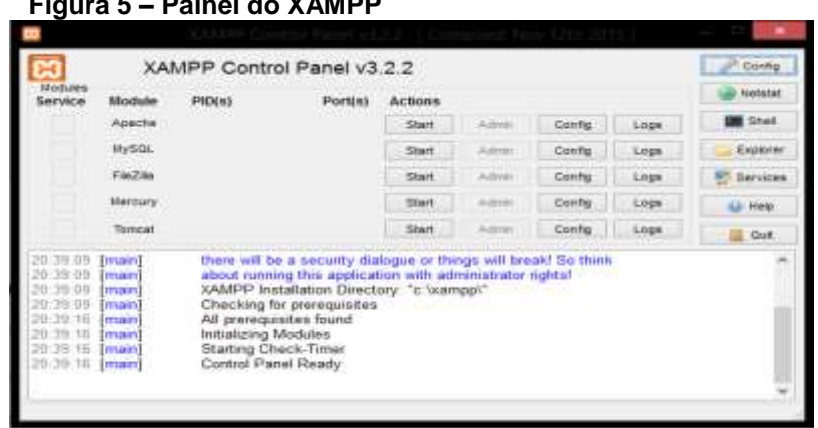

**Figura 5 – Painel do XAMPP**

 **Fonte: Apache Friends (2018)** 

O servidor Apache criado no ano de 1995 pelo arquiteto Rob McCool é um servidor Web HTTP (*HyperText Transfer Protocol*), essa ferramenta visa a hospedagem da aplicação desde o seu desenvolvimento local, até a sua disponibilização pública na Internet (APACHE, 2018).

O MariaDB é um sistema gerenciador de banco de dados relacional SQL (*Structured Query Language*), *open source*. Suas funcionalidades além de eficazes, seguras e com rápido tempo de processamento, são compatíveis com os principais sistemas operacionais existentes: Linux, Windows, Mac OS X e etc. (MARIADB, 2018).

Após o banco de dados MySQL ter sido vendido para à empresa Sun Microsystems em 2008, e atualmente pertencente à empresa Oracle, à utilização dessa ferramenta deixou de ser *open source* e tornou-se licenciada (FORTA, 2011).

Com o passar do tempo, muitos desenvolvedores do MySQL que também haviam mudado de empresa com a venda do sistema, sairam da Oracle e migraram para o desenvolvimento de outro sistema gerenciador de banco de dados. O sistema desenvolvido foi o MariaDB, ferramenta que possui caracteristicas muito semelhantes à arquitetura do MySQL (FORTA, 2011).

O PHP (*Hypertext Preprocessor*) é uma de linguagem de programação voltada ao desenvolvimento de aplicações Web. Seu papel fundamental está no processamento das informações no lado do servidor e na apresentação das mesmas do lado do cliente. A versão mais atual da linguagem, lançada em 2017, é o PHP 7.1.5, versão que busca solucionar erros de versões anteriores, proporcionando aos seus usuários mais eficiência no desenvolvimento de suas aplicações (CASTAGNETTO, et al., 2000).

A linguagem de programação Perl (*Practical Extraction and Report Language*) é a principal linguagem para desenvolvimento de aplicações CGI (*Common Gateway Interface).* Os principais benefícios com sua utilização estão relacionados ao suporte à programação multi-plataforma, ao rápido desenvolvimento de aplicações e no eficiente processamento durante a manipulação de arquivos de texto (MARCON, 1999).

#### 2.3.3Banco de Dados Relacional

Criado no ano de 1970 pelo matemático Edgar Frank Codd, o banco de dados relacional (MR) é um modelo baseado na algebra relacional (COSTA, 2011).

O modelo relacional é um conjunto dados representados por meio de uma coleção de tabelas, compostas por linhas e colunas. A representação da arquitetura das tabelas, que abrangem o modelo como um todo, são de fácil compreensão e suportam a manipulação da álgebra relacional através de um conjunto de linguagens predefinidas (RAMAKRISHNAN et al., 2011).

Na Figura 6, está representada à estrutura do banco de dados relacional. Cada tabela de base de dados é composta por tuplas, colunas e os domínios de cada atributo.

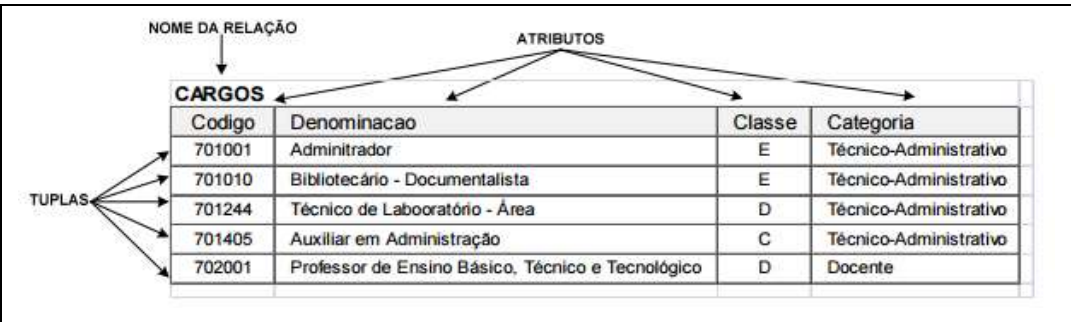

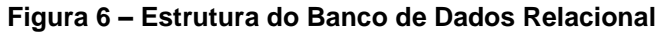

#### **Fonte: COSTA (2011)**

Os sistemas gerenciadores de banco de dados são um conjunto de funcionalidades computacionais responsáveis por armazenar e gerenciar os dados de forma segura e consistente. Durante à execução das operações realizadas em cima das tabelas, o sistema garante que as propriedades de atomicidade, consistência, isolamento e durabilidade dos dados estão sendo respeitadas (SILBERSCHATZ et al., 1999).

A SQL é uma linguagem de consulta estruturada padrão ANSI (*American National Standards Institute*), essa linguagem é a ferramenta padrão responsável pelo armezamento, acesso e manipulação dos bancos de dados relacionais (W3SCHOOLS, 2018).

As manipulação das informações da álgebra relacional realizadas por meio da linguagem SQL, são executadas em cima de tabelas já definidas no modelo do banco de dados, ou até mesmo em tabelas criadas em tempo de execução, para representar um conjunto de dados vindos de uma outra consulta. A estrutura da linguagem SQL está dividida pelas instruções de: esquema, dados e transações, instruções que são utilizadas para a criação e manipulação de dados e operações na base de dados (BEAULIEU, 2010).

#### **3 DESENVOLVIMENTO**

Neste capítulo com base na literatura utilizada, é apresentado o ciclo de desenvolvimento deste trabalho, desde sua modelagem até a sua hospedagem no servidor do DAINF. Dessa forma, a sessão 3.1 aborda os requisitos do sistema e a sessão 3.2 apresenta a modelagem da aplicação.

#### 3.1 REQUISITOS DO SISTEMA

Os requisitos solicitados pelo usuário final, foram o desenvolvimento de uma aplicação plataforma Web, e que fosse capaz de armazenar em um banco de dados as informações de estágio do DAINF.

O sistema deveria ter, e trabalhar todas as suas operações, em cima das tabelas: Curso, Empresa, Estagiário, Estágio, Professor e Usuário presentes no banco de dados.

O sistema desenvolvido, realiza à autenticação de um, ou vários usuários, podendo ser atribuídos a eles o poder de administrator de todas as operações ou apenas o de usuário comum, disponilbilizando apenas as operações de leitura e geração de documentos. O tempo máximo de duração da sessão entre o *login* e o *logout* depois da sua última atualização é de quinze minutos, caso esse tempo seja esgotado a sessão é encerrada automaticamente. A outra maneira para se encerrar uma sessão será de forma manual, o usuário irá escolher uma opção específica para sair do sistema.

 A principal característica do sistema foi manter e relacionar todas as informações referentes ao estágio. Para isso foi desenvolvido um CRUD (*Create*, *Read*, *Update* e *Delete*) para cada uma das tabelas existentes na base de dados, funcionalidade que permite a criação, leitura, atualização e a exclusão de cada informação.

Com base nos dados existentes o sistema gera os documentos referentes ao processo de defesa de estágio da UTFPR, sendo eles: Ata de Defesa, Banca de Estágio, Orientação de Estágio e Parecer do Orientador.

#### 3.2 MODELAGEM DO SISTEMA

O primeiro passo para o desenvolvimento da aplicação foi a modelagem do sistema através da criação de diagramas, a fim de abstrair as informações do mundo real nescessárias para iniciar a programação do sistema. Esses diagramas foram modelados com base nos requisitos solicitados pelo professor responsável pelo estágio do DAINF.

#### 3.2.1Diagrama de Caso Uso

O diagrama apresentado na Figura 7 foi utilizado para o planejamento dos requisitos e representa o comportamento de todas as funcionalidades existentes na aplicação.

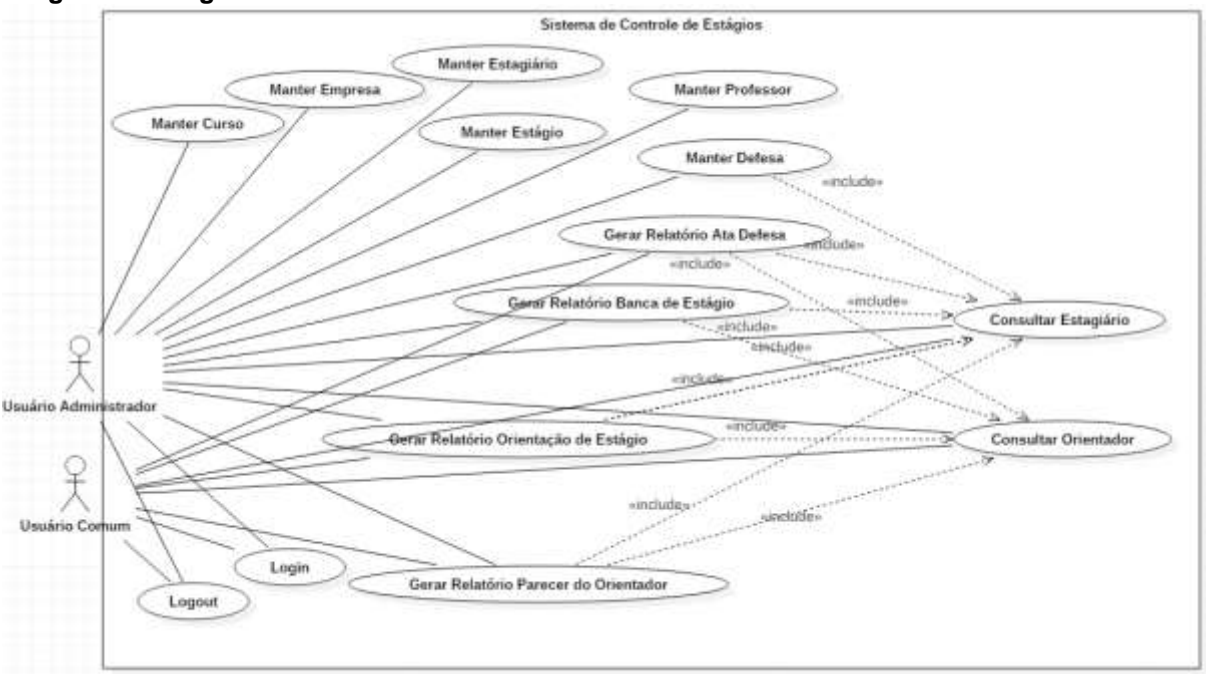

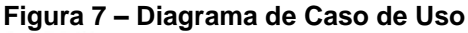

#### **Fonte: [Autoria](https://www.apachefriends.org/pt_br/index.html) própria**

Conforme apresentado no diagrama de caso de uso, existe o usuário da aplicação, sendo ele o administrador de todas as operações existentes ou apenas da parte de manipulação de operações com leitura. No caso de um usuário administrador, inicialmente ele pode realizar a operação de manter curso, empresa, estagiário, estágio e professor. Essa funcionalidade engloba as operações de inserção, atualização e exclusão dos dados.

Antes de manter a defesa é necessário que o estágio já tenha sido realizado. Inicialmente será selecionado o estagiário e assim será disponibilizada a defesa do mesmo.

A funcionalidade gerar relatório estará disponível para estagiários que já completaram seu estágio; ao todo existem quatro tipos de relatórios: Ata de Defesa, Banca de Estágio, Orientação de Estágio e Parecer do Orientador. Cada documento utilizará os dados de maneira distinta na base de dados, selecionando apenas os que são referentes a cada item da defesa.

Para que se possa gerar um documento, a primeira ação será selecionar um professor, sendo assim disponibilizados os estagiários relacionados a ele, cabendo ao usuário apenas selecionar qual estagiário estará presente no relatório.

O controle da autenticação do sistema é realizado pelos casos de uso *login* e *logout*, que por meio de seu funcionamento faz com que o usuário acesse o sistema pelo uso do nome de usuário e senha.

Os relacionamentos que são representados por meio de setas entre o manter defesa e gerar relatórios, apontando para os casos de usos consultar estagiário e orientador, definem que essas funcionalidades necessitam das apontadas para funcionar, ou seja, cada defesa e relatório requer o preenchimento de estagiário e professor.

Esse tipo de relacionamento que é representado pelo "*Include*", afirma que um caso de uso ao incluir algum outro, necessitará dele em um determinado momento, pois sozinho não conseguirá realizar determinada operação. Diferente de um relacionamento utilizando a notação "*Extend*", que representa apenas a possibilidade de um caso de uso vir a utilizar outro e não a nescessidade.

#### 3.2.2Modelo Lógico Banco de Dados

Conforme é apresentado no diagrama do modelo lógico do banco de dados através da Figura 8, define-se que a base de dados é um objeto do modelo relacional. Sua arquitetura é composta pelas seguintes tabelas: curso, empresa, estagiário, estágio, professor e usuário.

Cada tabela é composta por chaves primárias, estrangeiras quando necessário, e por atributos determinantes referentes a cada tipo de funcionalidade dos campos.

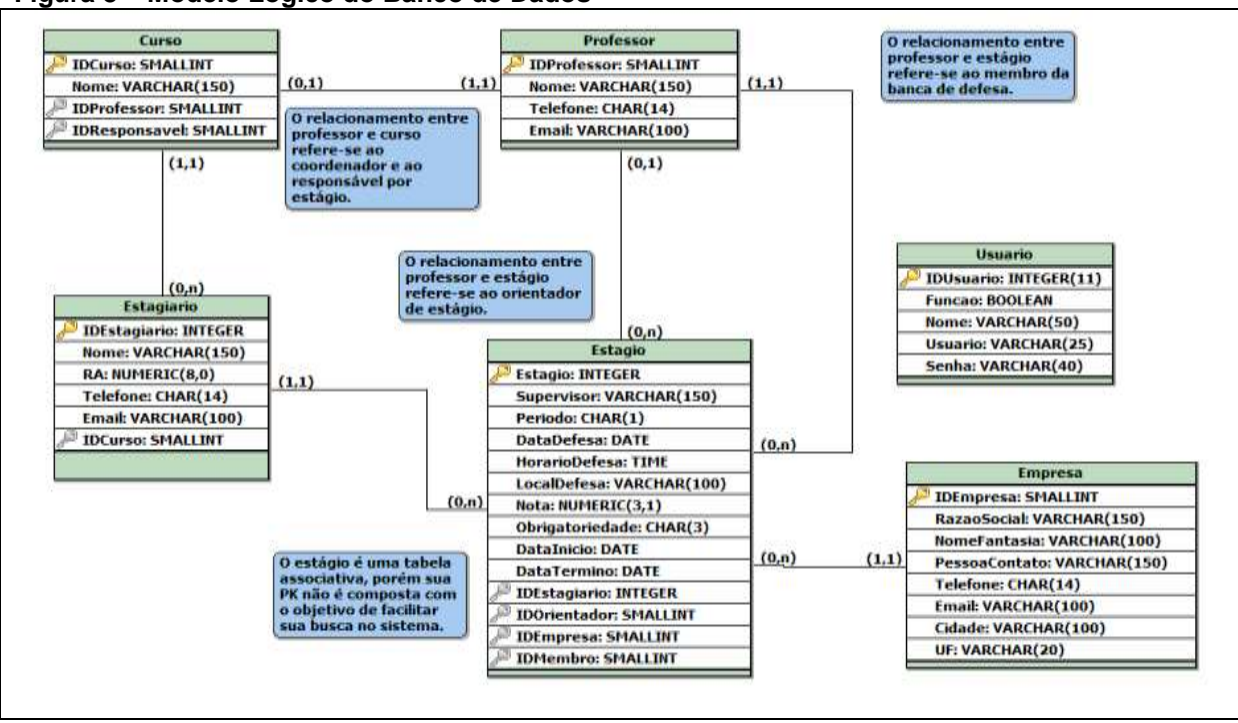

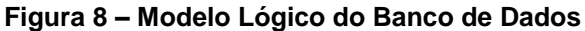

Os cursos não poderão ser coordenados por mais de um professor ao mesmo tempo e cada professor não poderá coordenar cursos de maneira simultânea. O curso poderá ter zero ou vários estagiários, mas os estagiários não poderão cursar mais de um curso e/ou realizar estágios paralelamente.

Ao se iniciar um novo estágio, a tabela estágio é preenchida inicialmente de maneira parcial, restando apenas o preenchimento dos campos relacionados à futura defesa do mesmo.

O estágio será realmente o foco das associações entre todas as tabelas. O relacionamento com o a tabela professor acontecerá de maneira dupla, onde o mesmo poderá ser orientador do estágio ou membro de uma banca de defesa, cabendo a cada professor, representar vários estágios ao mesmo tempo, cumprindo sobre cada um deles, apenas um, dos dois papéis disponíveis. Cada empresa poderá ter zero ou vários estágios disponíveis, e cada estágio deverá ter somente uma empresa relacionada.

**Fonte: [Autoria](https://www.apachefriends.org/pt_br/index.html) própria**

## **4 RESULTADOS E DISCUSSÕES**

Neste capítulo serão apresentados todos os resultados do sistema com base nos testes realizados pelo usuário final, após a hospedagem da aplicação no servidor do DAINF. Dessa forma, a sessão 4.1 aborda os testes realizados e a sessão 4.2 apresenta os resultados e discussões sobre a aplicação.

#### 4.1 TESTES DO SISTEMA

Os testes realizados após o término do desenvolvimento da aplicação mostraram que os requisitos do sistema foram atendidos, e que por meio dele é possível controlar as operações de controle dos estágios do DAINF.

#### 4.1.1*Login* e *Logout*

Na Figura 9, apresenta-se a tela para *login* no sistema. Essa tela será requisitada em todo momento que a sessão ainda não esteja iniciada, ou seja, não será possível acessar o sistema a não ser pela tela de *login*.

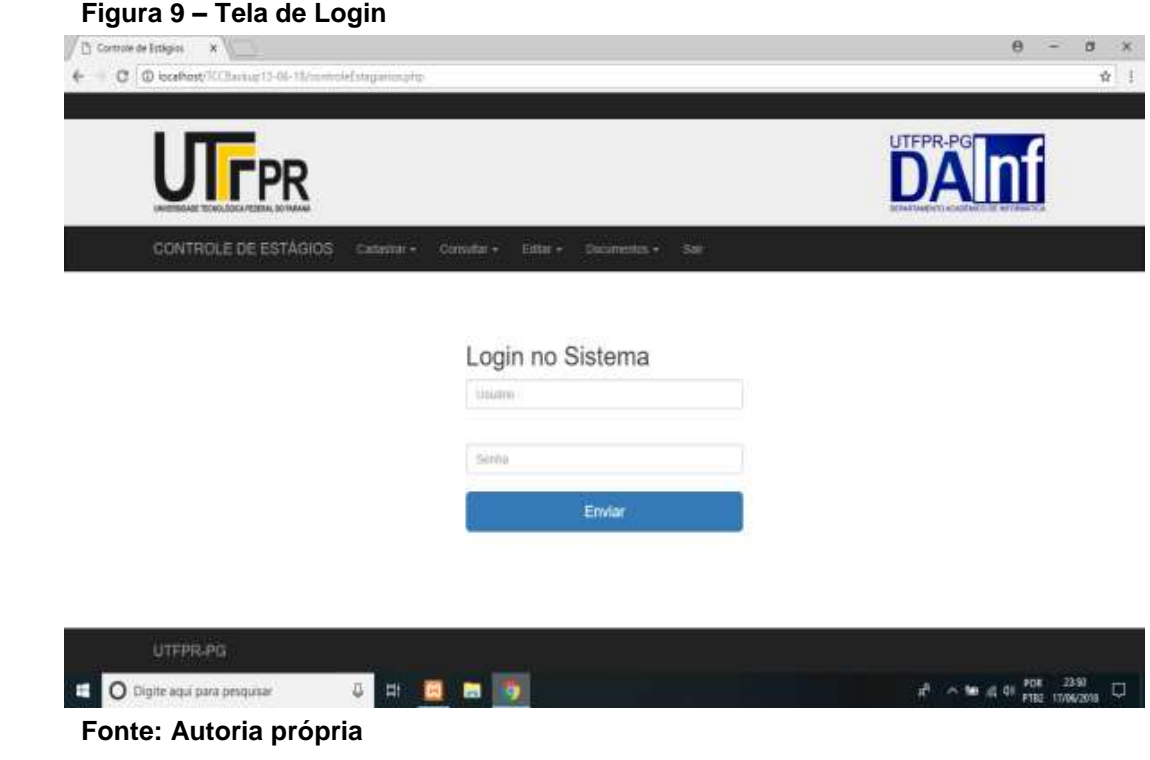

Assim que o *login* é efetuado com sucesso a sessão recebe quinze minutos de atividade, caso ela não receba nenhuma nova atualização alterando seu tempo de ativação, a sessão é encerrada automaticamente, a sessão também pode ser encerrada na opção "Sair" do sistema.

4.1.2Tela Principal

Na Figura 10, está apresentada a tela principal do sistema, tela que é invocada logo após o *login* do Usuário.

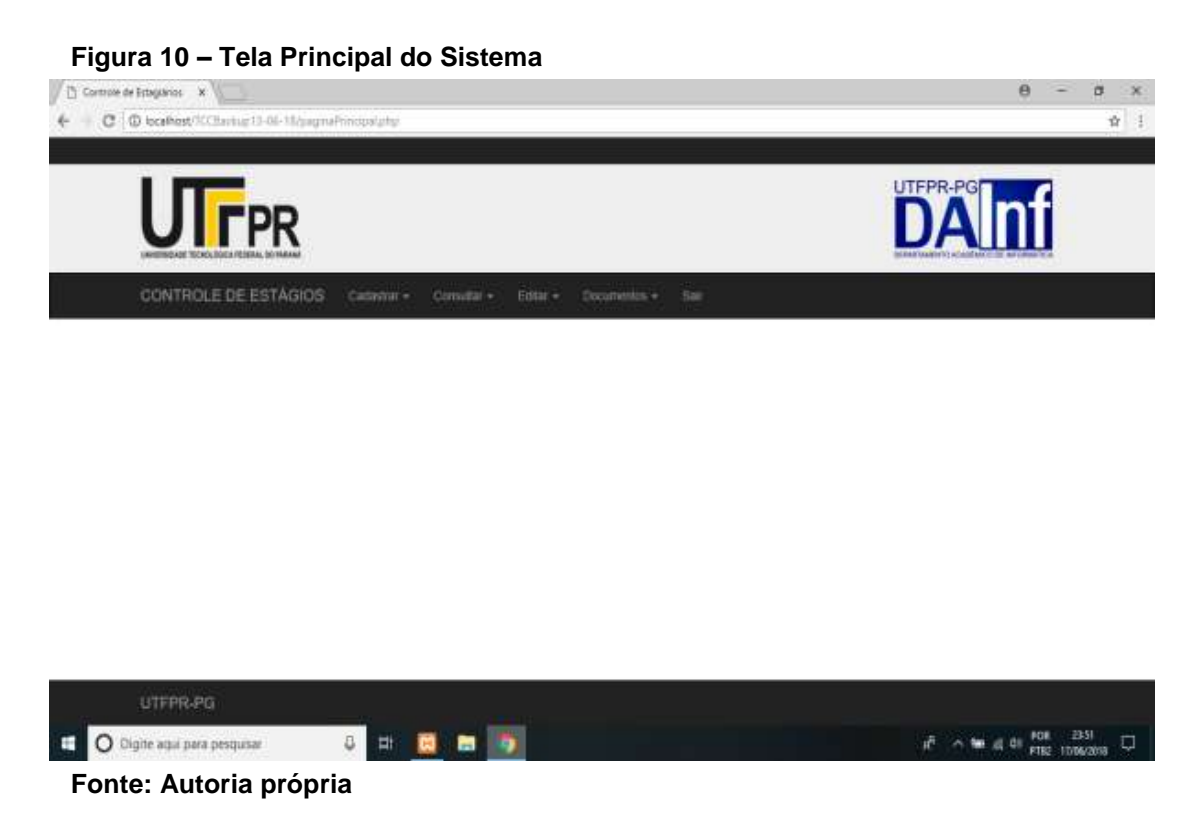

A partir da tela principal, o usuário está apto a operar todas as funcionalidades da aplicação atribuídas ao mesmo, previlégios que são baseados no nível de acesso de cada usuário.

4.1.3Registros

As operações de inserção, atualização e exclusão dos dados do sistema são realizadas pelas requisições de formulários HTML, que invocam o banco de dados por meio da linguagem PHP presente no lado *back-end*, propriedade da aplicação responsável por processar as entradas do usuário.

Conforme é mostrado na Figura 11, para ser cadastrada uma defesa é nescessário que o usuário primeiro selecione um estagiário, para que a partir disso, possa ser prenchido o restante dos dados referentes a defesa.

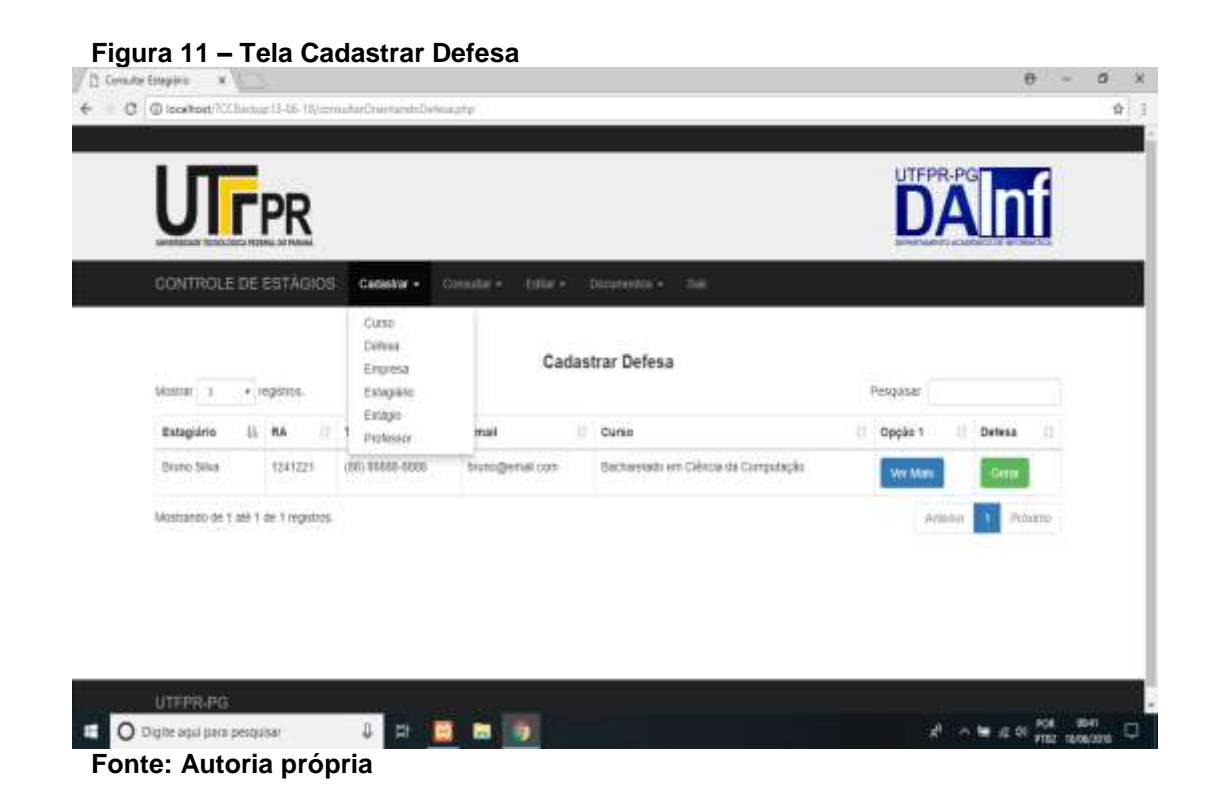

A opção escolher estagiário para defesa está disponível em um *DataTable*, tabela que engloba a classificação, listagem e ordenação dos dados de maneira programável em tempo de execução através do *JavaScript*. Essa tabela é um *plug-in* do *JQuery* do *JavaScript* e funciona como uma espécie de banco de dados, por meio de seleções em tempo real na base de dados. A opção em azul "Ver Mais", quando clicada, invoca uma janela modal detalhando todos os dados referentes ao estagiário selecionado.

#### 4.1.4Documentos

A ferramenta utilizada para o desenvolvimento de relatórios dos documentos do DAINF, foi a biblioteca FPDF da linguagem de programação PHP. Para gerar o relatório, basta que o usuário selecione o professor e o estagiário relacionados ao estágio. Por meio dessas duas seleções no banco de dados, o sistema fará de forma automática a relação dos dados que referem a cada estágio por meio de requisições PHP. Após isso o relatório será disponibilizado para impressão, como é mostrado no exemplo da Figura 12.

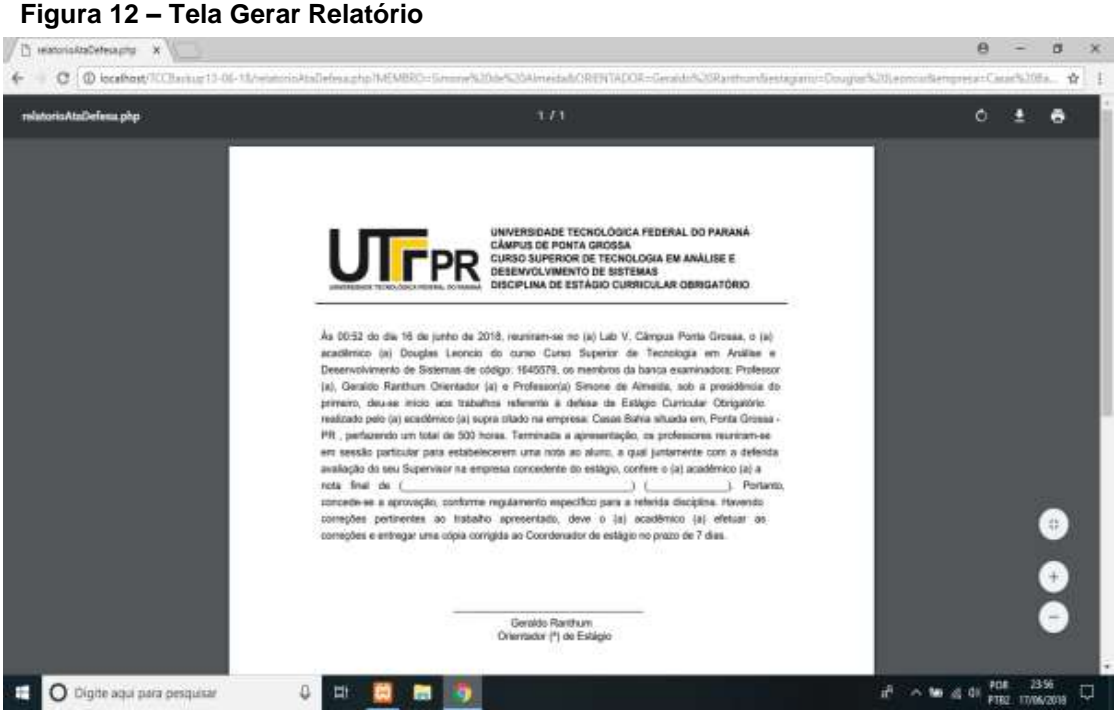

 **Fonte: [Autoria](https://www.apachefriends.org/pt_br/index.html) própria**

Apesar de não mais existir a defesa oral de estágio de uma maneira formal, onde o estagiário apresentava suas atividades realizadas durante o período de estágio para uma banca examinadora, o estágio ainda é defendido por meio da entrega de um conjunto de documentos obrigatórios para o encerramento do estágio, com isso a documentação é avaliada, gerando o resultado final do estagiário.

O documento, nominado de Relatório de Banca de Estágio, que aborda justamente as informações referentes a defesa de estágio, encontra-se presente na aplicação devido a possibilidade de que em algum determinado momento a defesa oral de estágio, volte a ser obrigatória.

#### 4.2 DISCUSSÕES SOBRE O SISTEMA

Os formulários de cadastro e edição dos dados no sistema fazem o uso de máscaras e de validações que variam dependendo do tipo de campo. Cada validação realiza de alguma forma uma operação a fim de não permitir nenhum tipo de inconsitênçia na aplicação.

O preenchimento de todos os campos das tabelas deverá ser realizado de maneira completa, exceto a tabela estágio que será preenchida em dois momentos. O primeiro passo será o cadastro do estágio em si, inserindo apenas os dados iniciais; posteriormente quando o estágio já estiver sido finalizado, será o momento de preencher os campos relacionados à defesa do mesmo.

Antes de cadastrar um estágio, terão de ser preenchidas as demais tabelas do banco de dados. Esse preenchimento será de campos vindos de outras tabelas se relacionando com a tabela estágio por meio de chaves estrangeiras, assim fazendo a junção dessas informações com as outras demais já existentes no formulário de estágio.

A edição de cada tabela também é realizada de maneira separada, e um estágio pode ser editado de acordo com o dado que já existe nas demais tabelas presentes na base de dados. As retrições de integridade presentes na edição dos dados não permitem dois cursos serem coordenados pelo mesmo professor, um estagiário participar de dois estágios simultaneamente e um professor orientador participar como membro da banca de defesa de seu orientado.

A exclusão dos elementos do sistema poderá estar indisponível em um determinado momento, pois as regras do banco de dados não permitem que nenhuma chave da tabela fique inconsistente, ou seja, um curso não poderá existir sem que ele seja coordenado por algum professor.

### **5 CONCLUSÕES**

Neste Capítulo serão apresentadas as considerações finais obtidas após o desenvolvimento desse trabalho, juntamente com os trabalhos a serem desenvolvidos futuramente. Dessa forma, a sessão 5.1 aborda as considerações finais e a sessão 5.1 apresenta os trabalhos futuros.

#### 5.1 CONSIDERAÇÕES FINAIS

O foco principal desse trabalho foi o desenvolvimento de uma aplicação Web para realizar o controle dos estágios do DAINF da UTFPR câmpus Ponta Grossa.

Esta aplicação computacional é o resultado da junção de várias tecnologias diferentes, inicialmente planejadas por meio da modelagem sistema. Em cada funcionalidade do mesmo buscou-se utilizar da melhor maneira possível, a tecnologia mais apropriada, a eficiência nas operações realizadas e a utilização de ferramentas com código aberto.

Com base na literatura utilizada, e com os testes realizados pelo usuário final após a hospedagem do sistema no servidor do DAINF, as funcionalidades do projeto mostraram-se estar de acordo com os requisitos funcionais solicitados. Por meio desses requisitos também foram desenvolvidos os não funcionais tais como: confiabilidade, desempenho e usabilidade.

Os testes realizados na aplicação mostraram ganho no armazenamento das informações de estágio. Por meio da tecnologia utilizada foi possível melhorar o desempenho e a segurança dos dados. As restrições de integridade vindas da base de dados, permitem melhorar o fluxo nas operações que envolvem o sistema gerenciador de banco de dados.

O desenvolvimento dessa aplicação possiblitou a melhoria em uma atividade que nescessitava do emprego da tecnologia para que assim houvesse melhor desempenho na realização das atividades administrativas referentes ao estágio curricular.

O objetivo principal desse trabalho foi desenvolver a versão inicial da aplicação que possívelmente irá receber atualizações, que irão buscar por meio da tecnologia soluções mais completas para atender as nescessidades do usuário.

## 5.2 TRABALHOS FUTUROS

Como esse sistema foi hospedado apenas no servidor do DAINF, sua utilização ficou somente disponível para esse departamento. O objetivo futuro desse trabalho é a hospedagem dessa aplicação no servidor principal do câmpus, disponibilizando essa aplicação para todos os departamentos da UTFPR Ponta Grossa.

## **REFERÊNCIAS**

APACHE. **Apache.** Disponível em: <https://httpd.apache.org/> Acesso em: 01 jun. 2018.

APACHEFRIENDS. **O que é o XAMPP?.** Disponível em: [<https://www.apachefriends.org/pt\\_br/index.html>](https://www.apachefriends.org/pt_br/index.html). Acesso em: 02 jun. 2018.

ASSOCIAÇÃO BRASILEIRA DE NORMAS TÉCNICAS. **NBR 9126-1:** informação e documentação: referências: elaboração. Rio de Janeiro, 2003. (modelo de referência com autoria coletiva).

BARANAUSKAS, Maria Cecília C.; ROCHA, Heloisa Vieira da. *Design* **e avaliação de interface homem-computador.** São Paulo: UME-USP, 2000.

BEAULIEU, Alan. **Aprendendo SQL**. São Paulo: Novatec, 2010.

BOOTSTRAP. **Bootstrap.** Disponível em: <http://getbootstrap.com/> Acesso em: 20 mai. 2018.

BRASIL. **LEI Nº 11.788**, de 25 de Setembro de 2008. Disponível em: [<http://www.cvm.gov.br/export/sites/cvm/menu/acesso\\_informacao/servidores/estagi](http://www.cvm.gov.br/export/sites/cvm/menu/acesso_informacao/servidores/estagios/3-LEGISLACAO-DE-ESTAGIO.pdf) [os/3-LEGISLACAO-DE-ESTAGIO.pdf>](http://www.cvm.gov.br/export/sites/cvm/menu/acesso_informacao/servidores/estagios/3-LEGISLACAO-DE-ESTAGIO.pdf) Acesso em: 05 mai. 2018.

COSTA, Elisângela Rocha da. **Bancos De Dados Relacionais.** 2011. 64. Trabalho de Conclusão de Curso Faculdade de Tecnologia de São Paulo. São Paulo, 2011.

DATATABLES. **DataTables.** Disponível em: < https://datatables.net/> Acesso em: 26 jun. 2018.

DIAS, Cláudia. **Usabilidade na web: criando portais mais acessíveis.** Rio de Janeiro: Alta Books, 2003.

DIX, Alan; FINLAY, Janet; ABOWD, Gregory D.; BEALE, Russel. *HUMAN-COMPUTER INTERACTION.* England: Pearson, 2004.

FORTA, Ben. **MariaDB** *Crash Course.* Boston: New Jersey, 2011.

FPDF. **FPDF.** Disponível em: <http://www.fpdf.org/> Acesso em: 15 mai. 2018.

JOHNSON, Steven. **Cultura da interface: como o computador transforma nossa maneira de criar e comunicar.** Rio de Janeiro: Zahar, 2001.

KENSKI, Vani Moreira. **O Novo Ritmo da Informação.** São Paulo: Papirus, 2008.

KRUG, Steve. **Não me faça pensar: uma abordagem do bom senso à navegalidade da web.** São Paulo: Alta Books, 2001.

LEMOS, A. **Anjos interativos e retribalização do mundo. Sobre interatividade e interfaces digitais. Tendências XXI.** Lisboa, 1997. Disponível em: <http://www.facom.ufba.br/ciberpesquisa/lemos/interac.html> Acesso em: 01 mai. 2018.

MARCON, Antonio Marcos. **Aplicação e Banco de Dados para Internet.** São Paulo: Érica, 1999.

MARIADB. **MariaDB.** Disponível em: <https://mariadb.org/> Acesso em: 15 jun. 2018.

MAYHEW, D. J. **Princípios e Diretrizes em Design de Interface de Usuário de Software.** Englewood Cliffs (New Jersey), PTR Prentice Hall. 1992. 619p.

NIELSEN, Jakob. **Usability engineering***.* Boston, MA: Academic Press, 1993.

NORMAN, Don. **The Design of Everyday Things.** Basic Books, 2002.

CASTAGNETTO, Jesus; HARISH, Rawat; SASCHA, Schumann; SCOLLO, Chris; VELIATH, Deepak. **PHP Programando**. São Paulo: Bookman, 2011.

RAMAKRISHNAN, Raghu; GEHRKE, Johannes. **Sistema de Gerenciamento de Banco de Dados**. São Paulo: Bookman, 2001.

SILBERSCHATZ, Abraham; KORTH, Henry F; Sudarshan, S. **Sistema de Banco de Dados.** São Paulo: Makron Books, 1999.

UNIVERSIDADE TECNOLÓGICA FEDERAL DO PARANÁ. **Regulamento dos Estágios dos Cursos de Educação Profissional Técnica de Nível Médio e dos Cursos de Graduação da UTFPR.** 2010. Disponível em:[<http://www.utfpr.edu.br/servidores/estagio](http://www.utfpr.edu.br/servidores/estagio-interno/Regulamento_Estagio_UTFPR.pdf)[interno/Regulamento\\_Estagio\\_UTFPR.pdf>](http://www.utfpr.edu.br/servidores/estagio-interno/Regulamento_Estagio_UTFPR.pdf) Acesso em: 05 mai. 2018.

W3SCHOOLS. W3schools. Disponível em: [<https://www.w3schools.com/>](https://www.w3schools.com/) Acesso em: 05 mai. 2017.

YAHOO. **Yahoo.** Disponível em: <https://br.yahoo.com/> Acesso em: 23 mai. 2018.

**APÊNDICE A -** Telas do Sistema

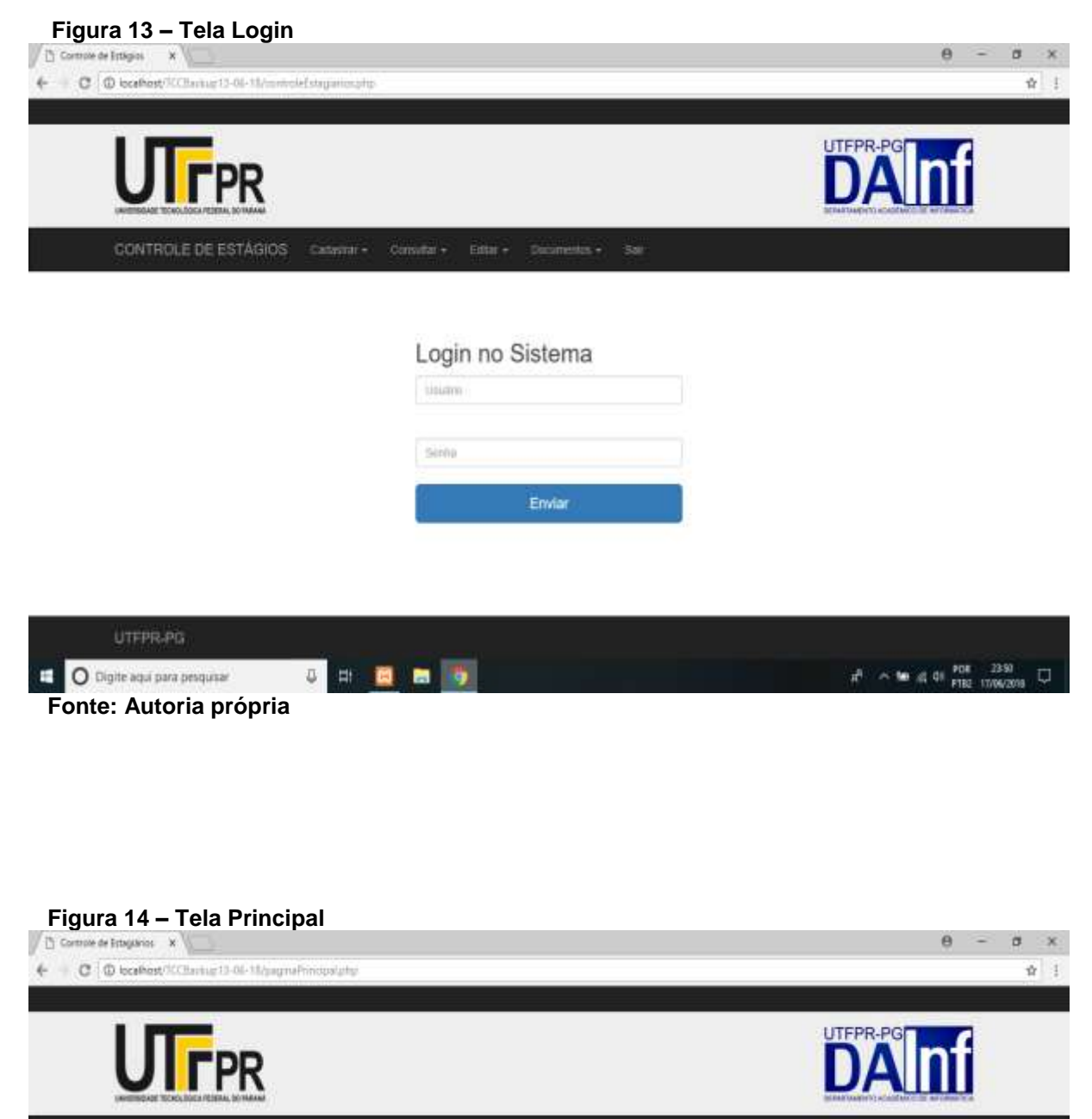

CONTROLE DE ESTAGIOS Casavar - Consitat - Editat - Coconentos - Sat

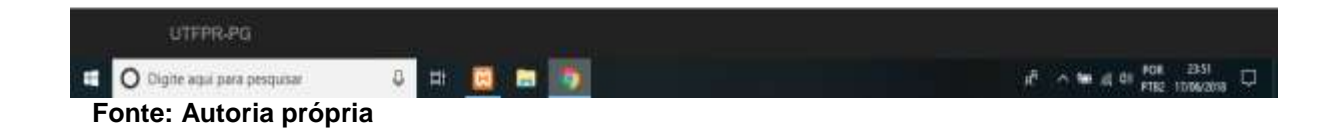

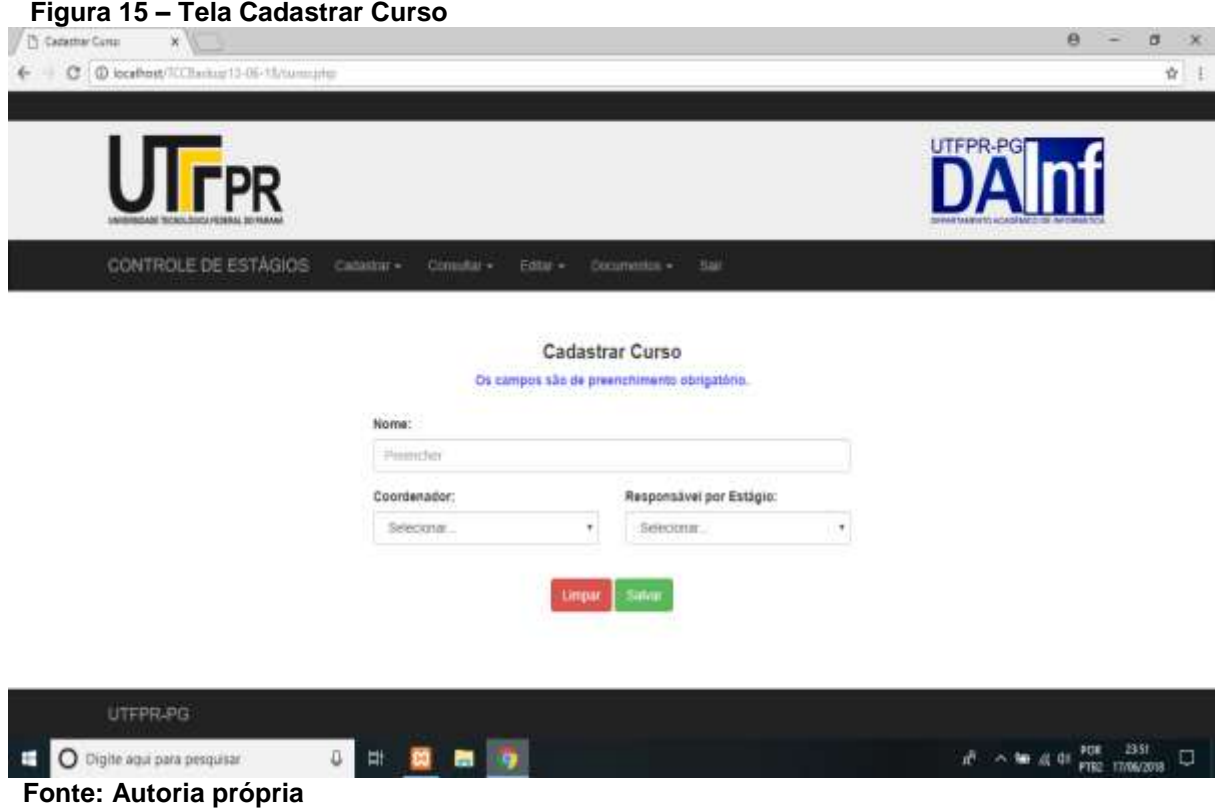

## **Figura 16 – Tela Gerar Consultar Orientando Defesa**

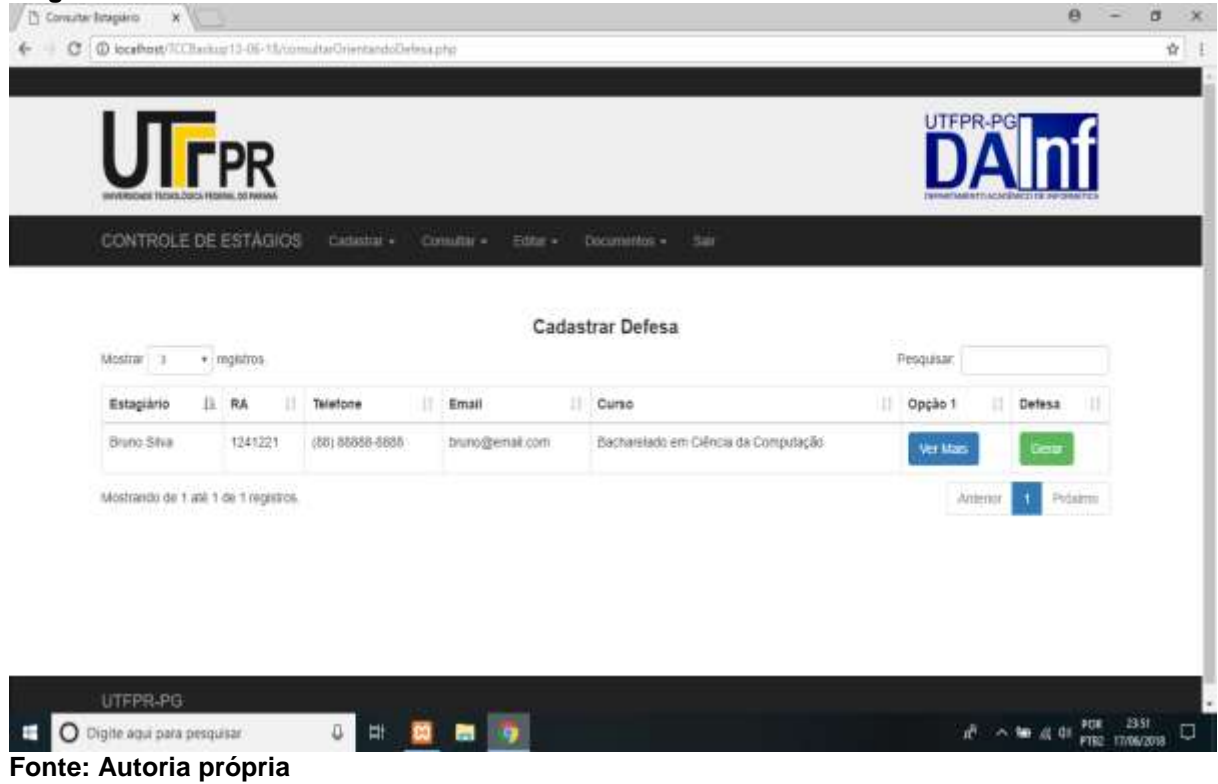

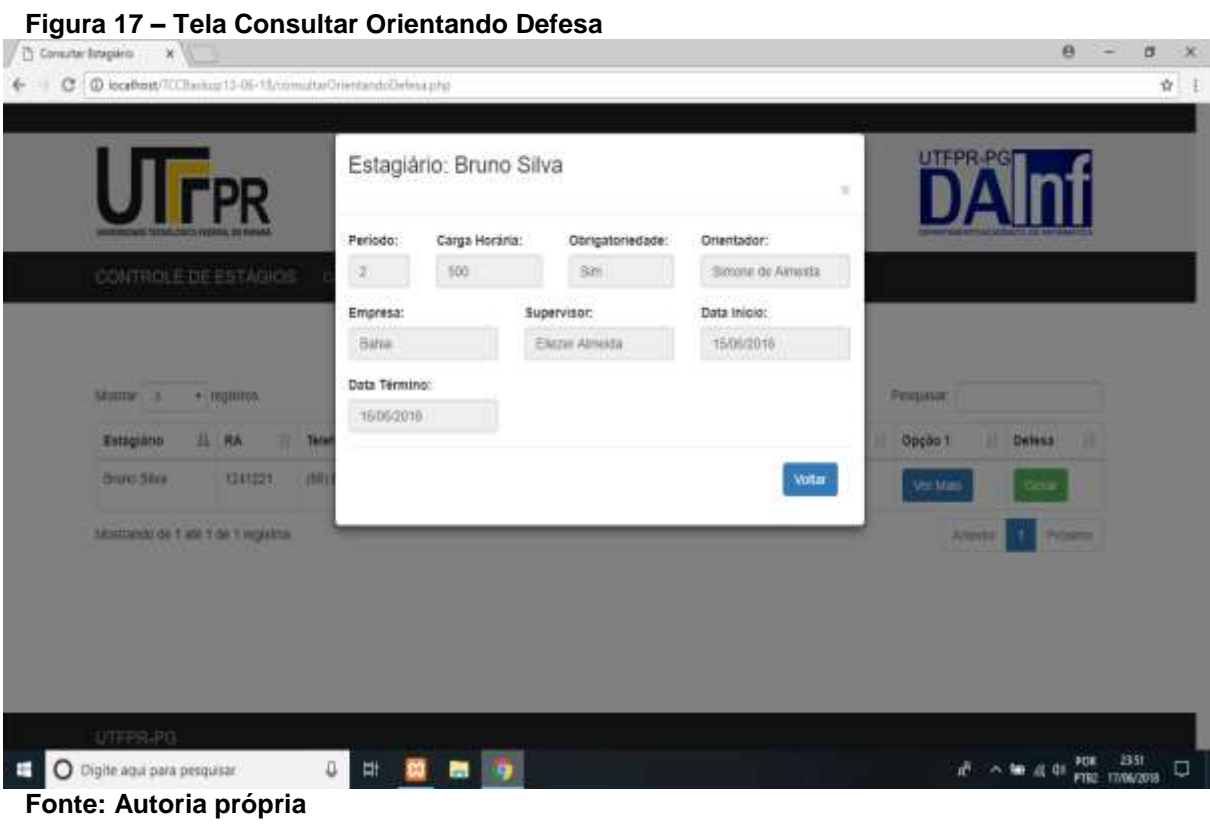

#### **Figura 18 – Tela Cadastrar Defesa**

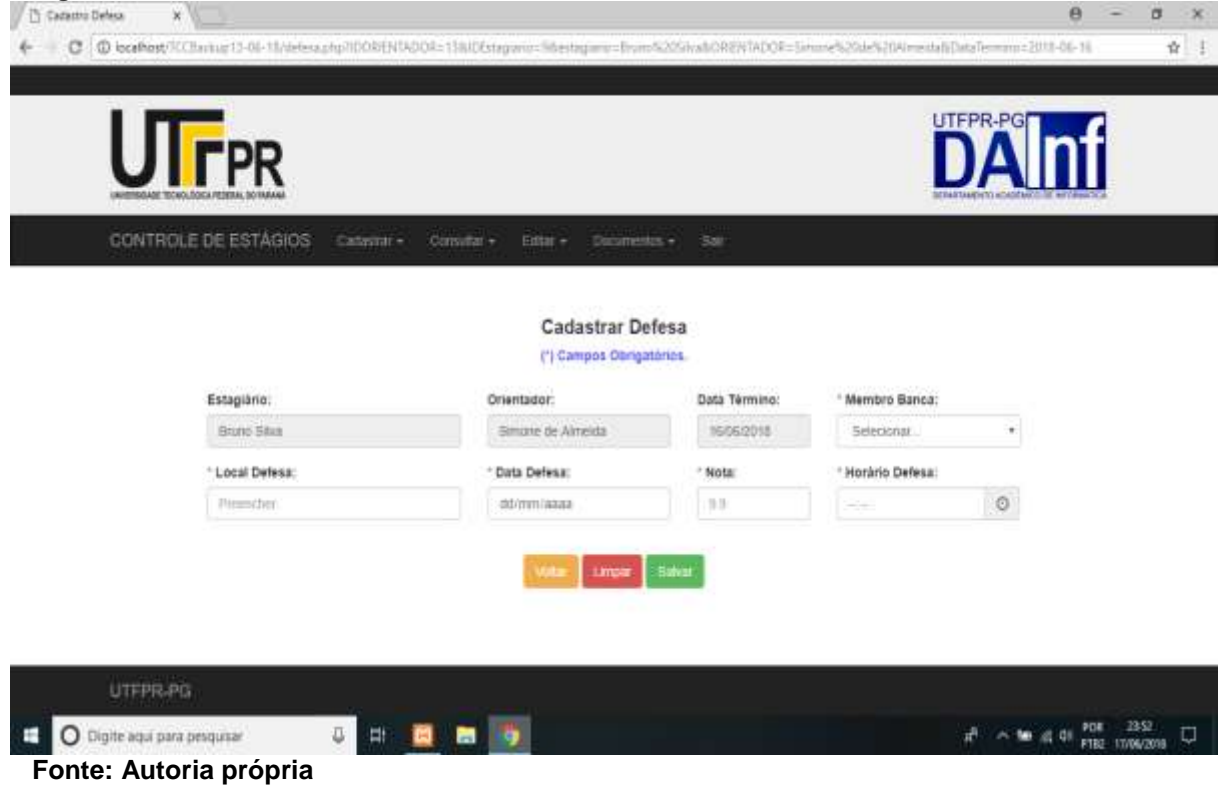

 **Figura 19 – Tela Cadastrar Empresa**

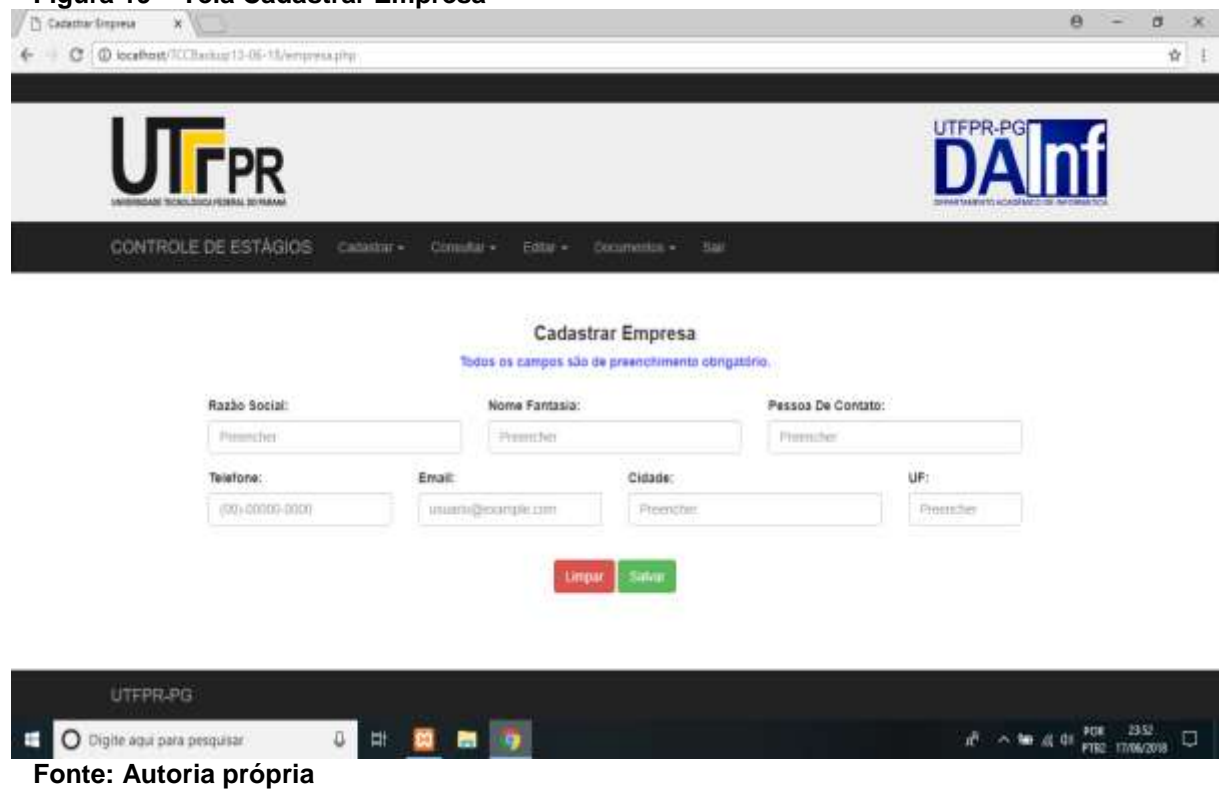

#### **Figura 20 – Tela Cadastrar Estagiário**

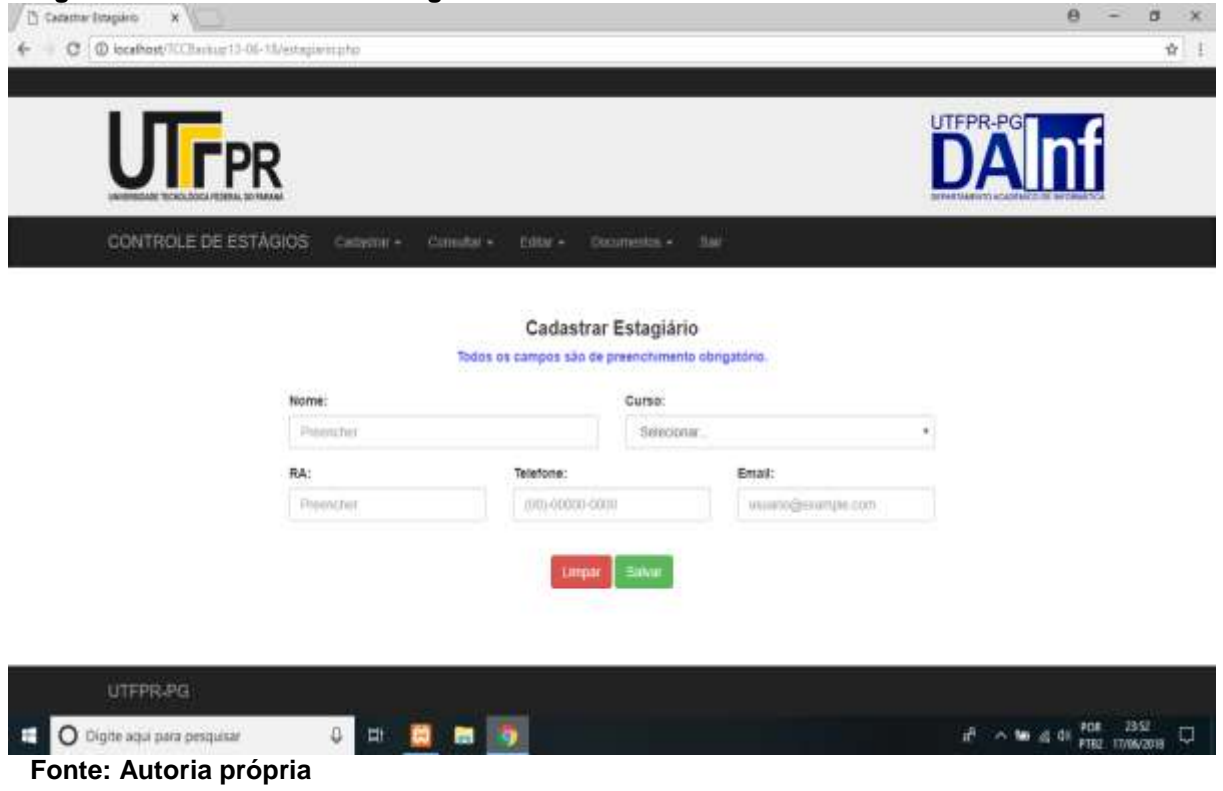

 **Figura 21 – Tela Cadastrar Estágio**

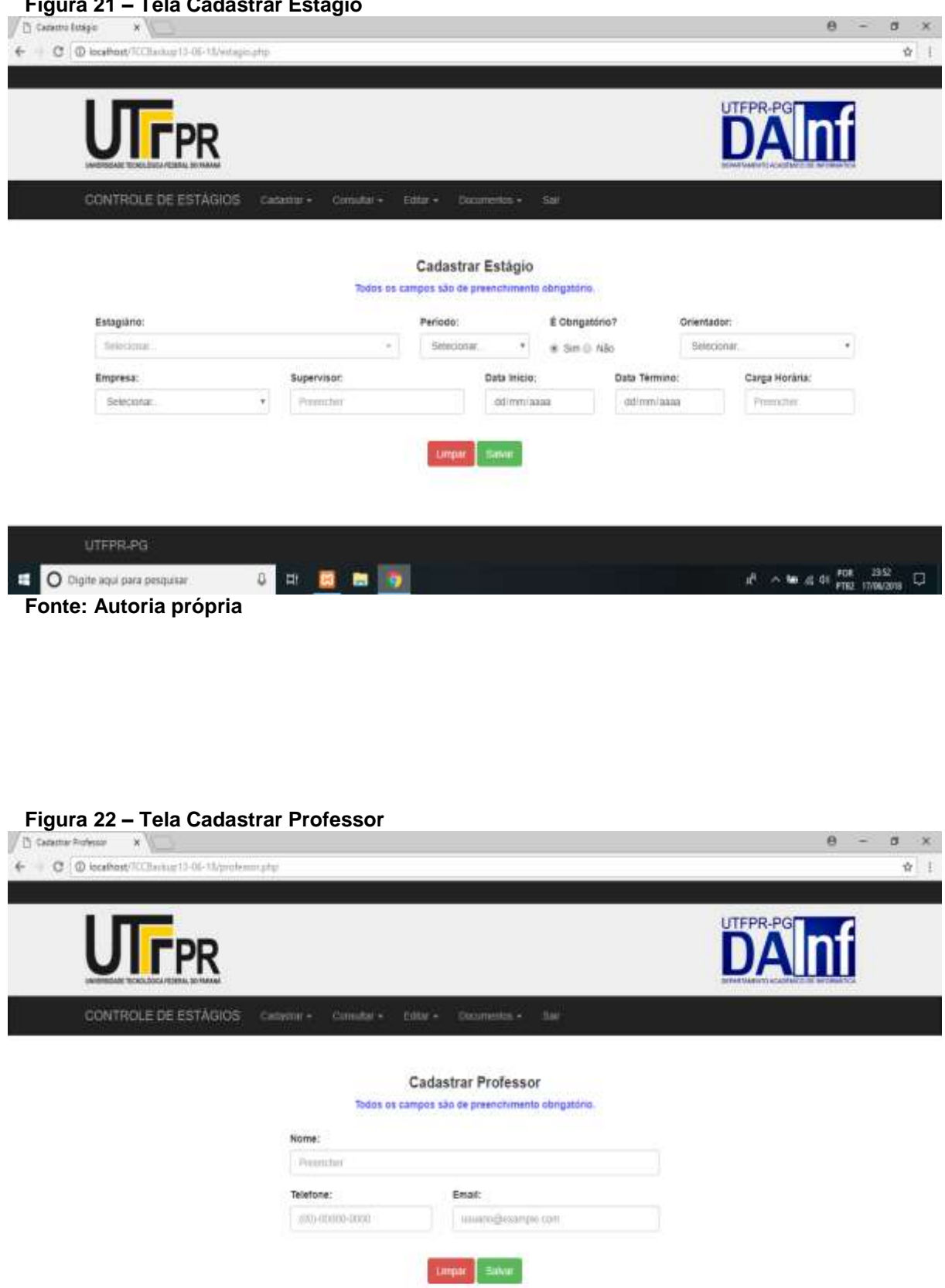

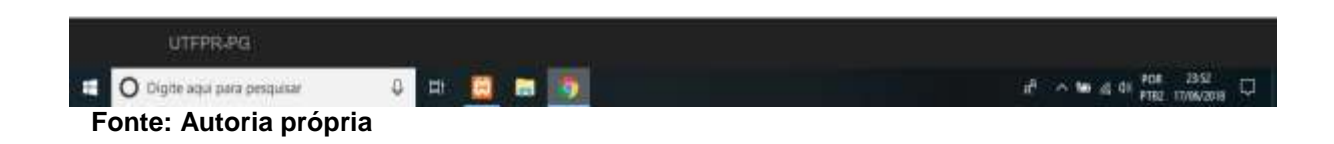

 **Figura 23 – Tela Consultar Estagiário**

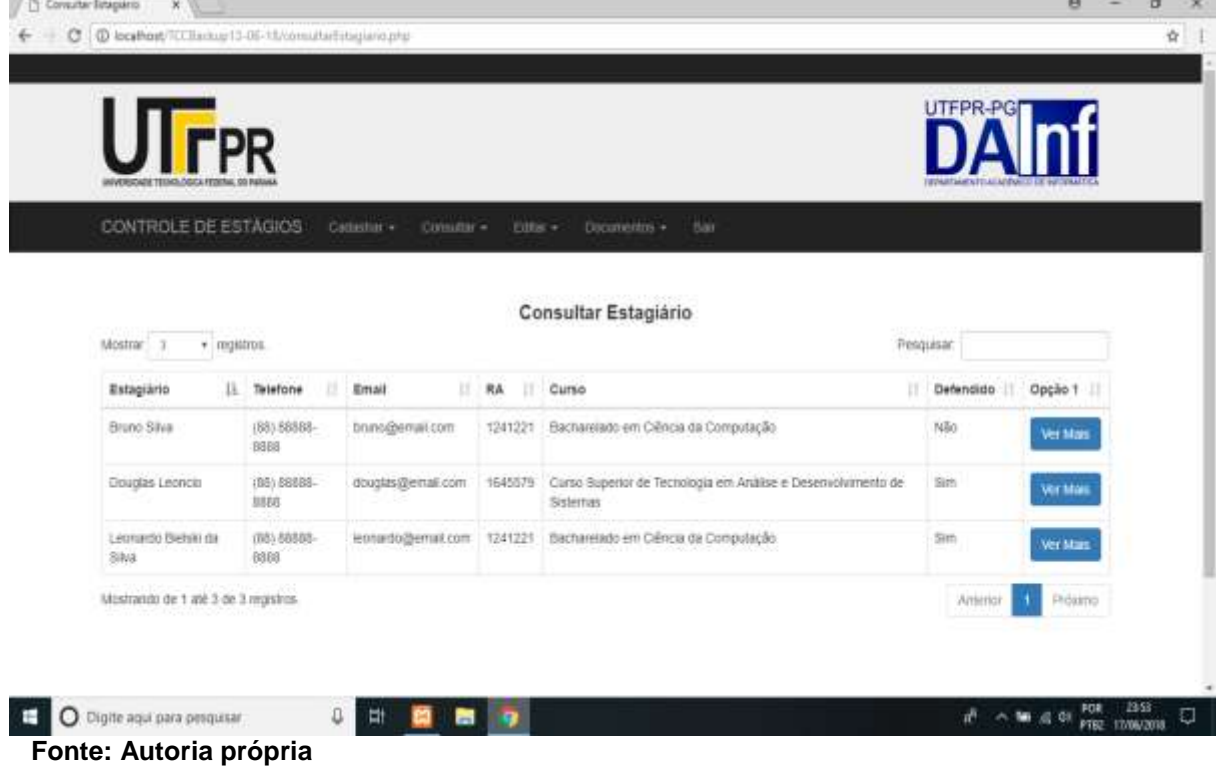

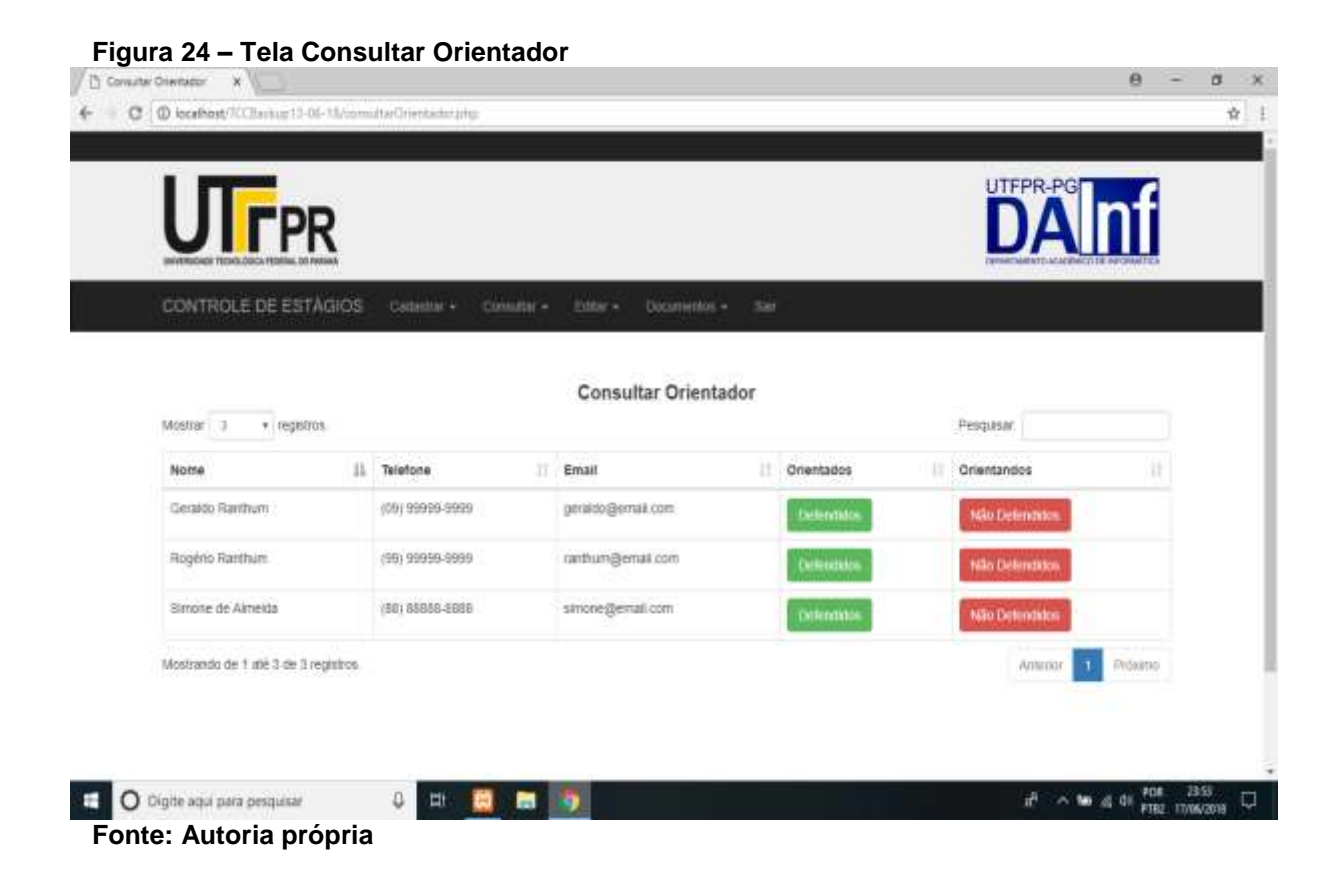

 $\sim$ 

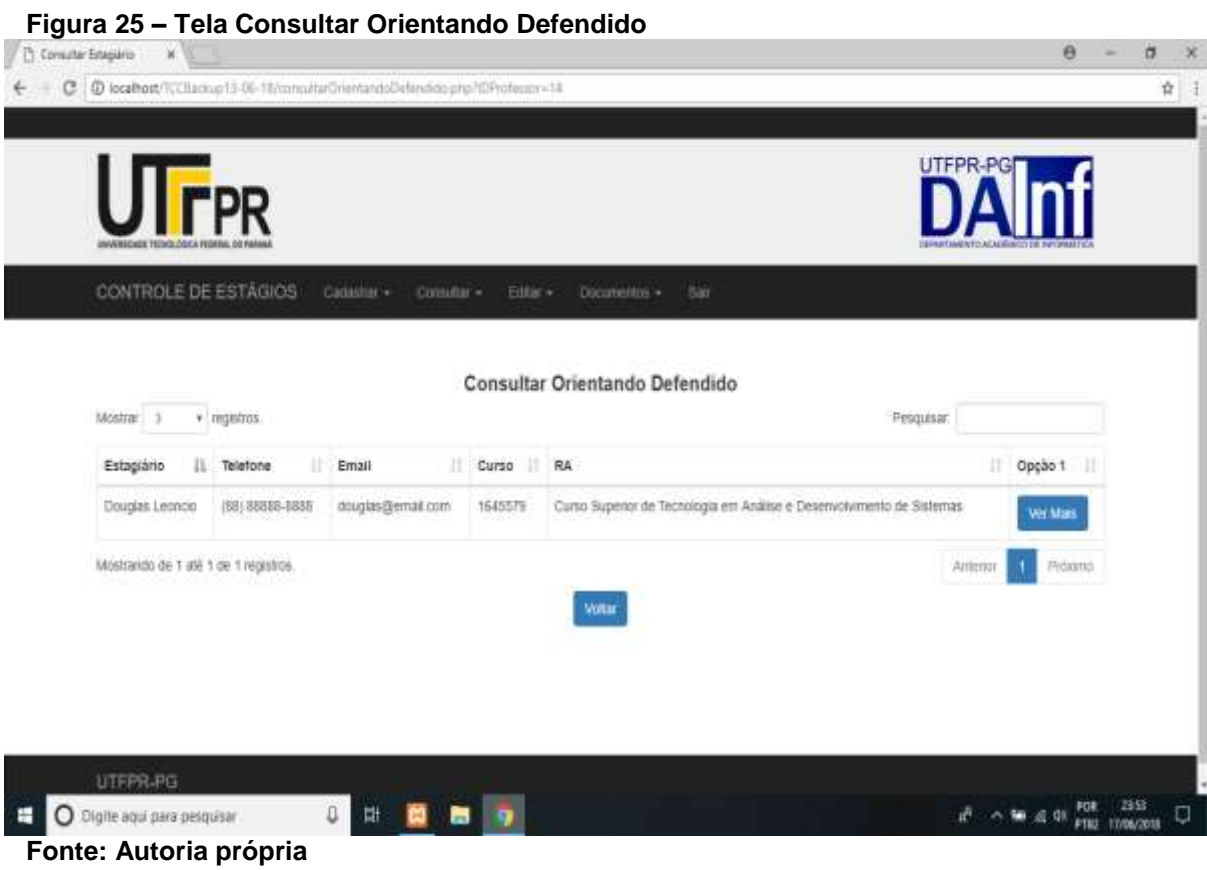

## **Figura 26 – Tela Consultar Orientando Não Defendido**

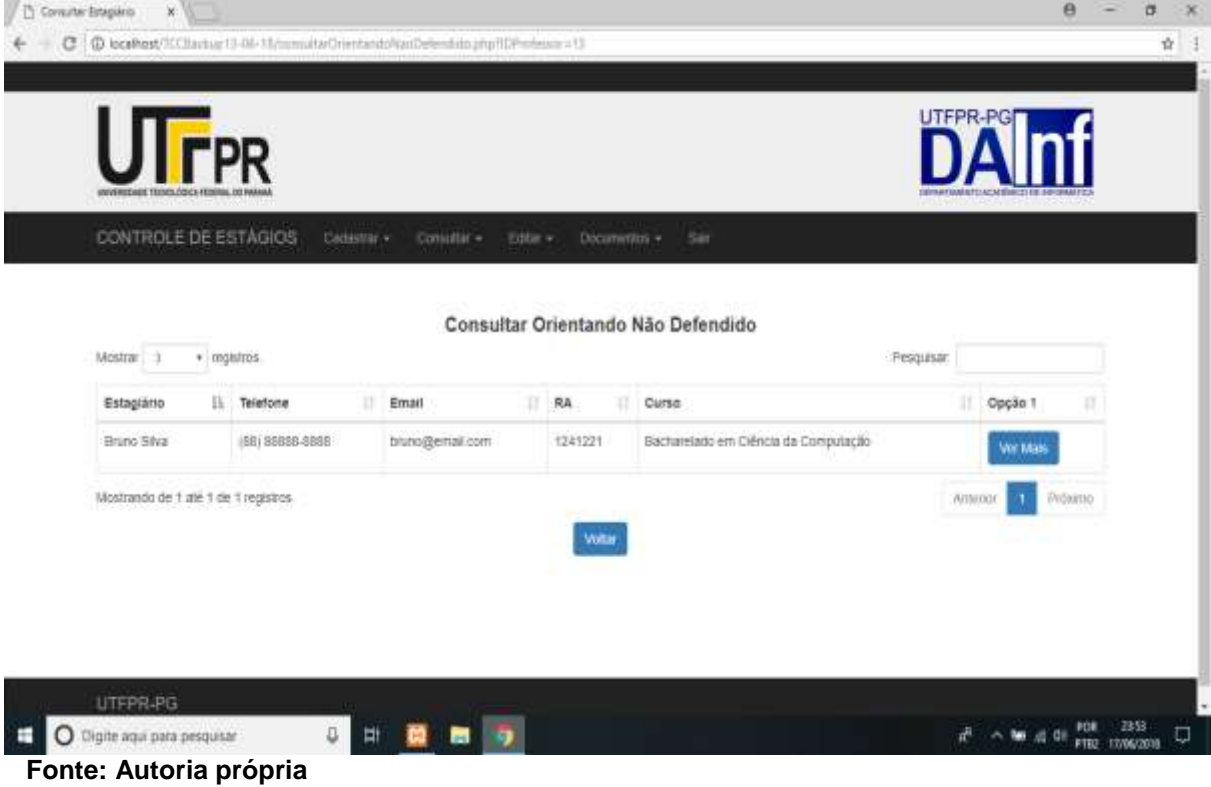

## **Figura 27 – Tela Editar Curso**

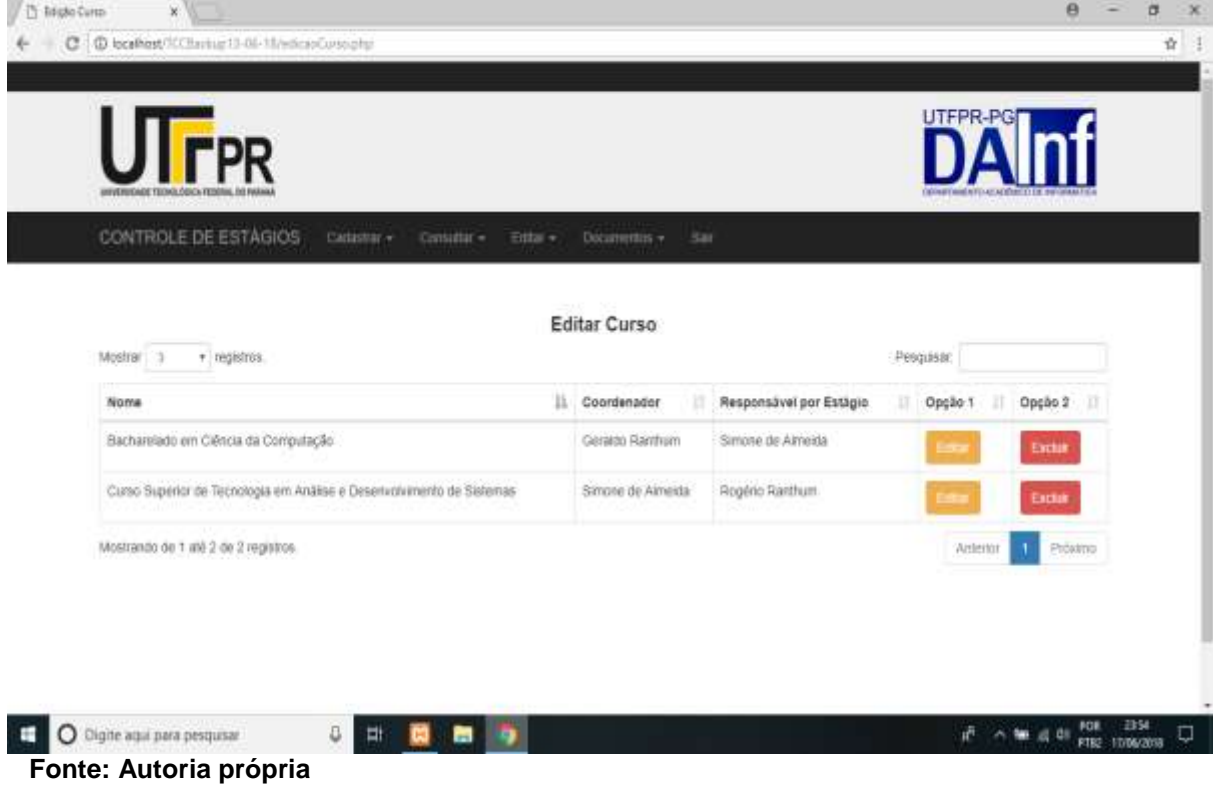

## **Figura 28 – Tela Editar Curso**

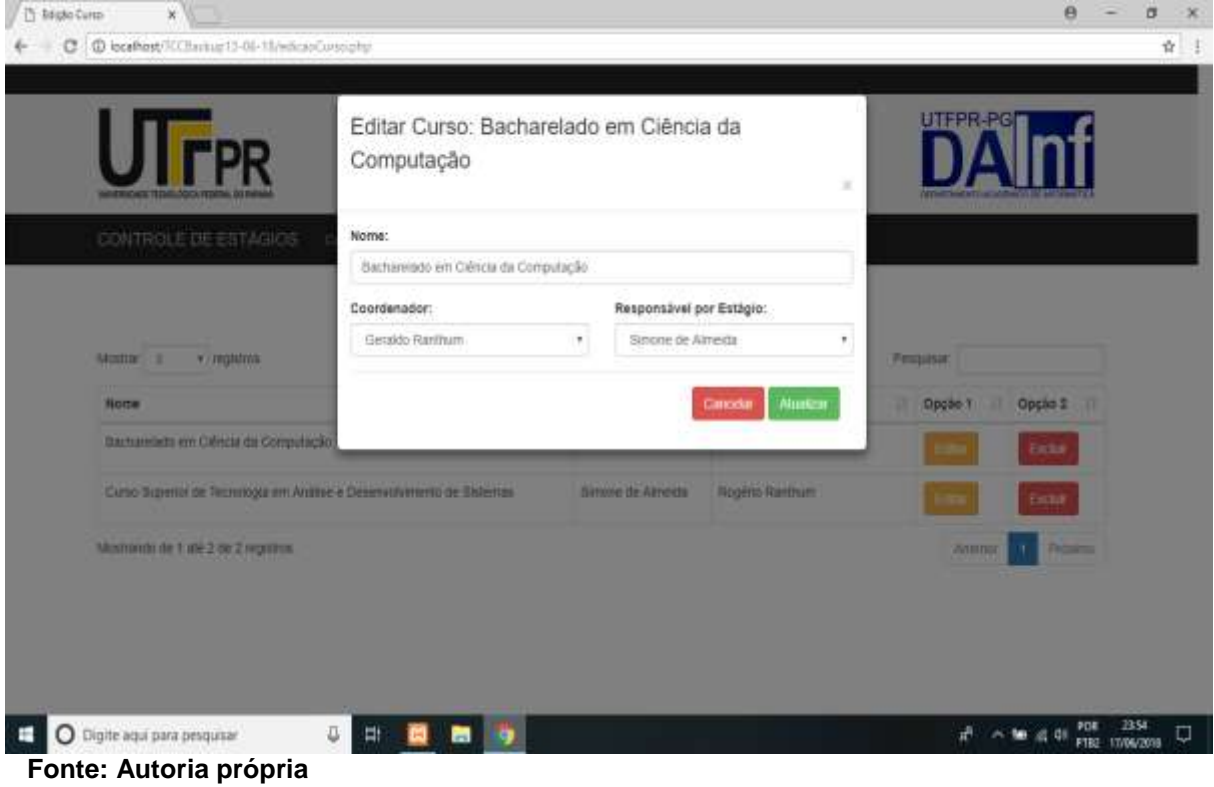

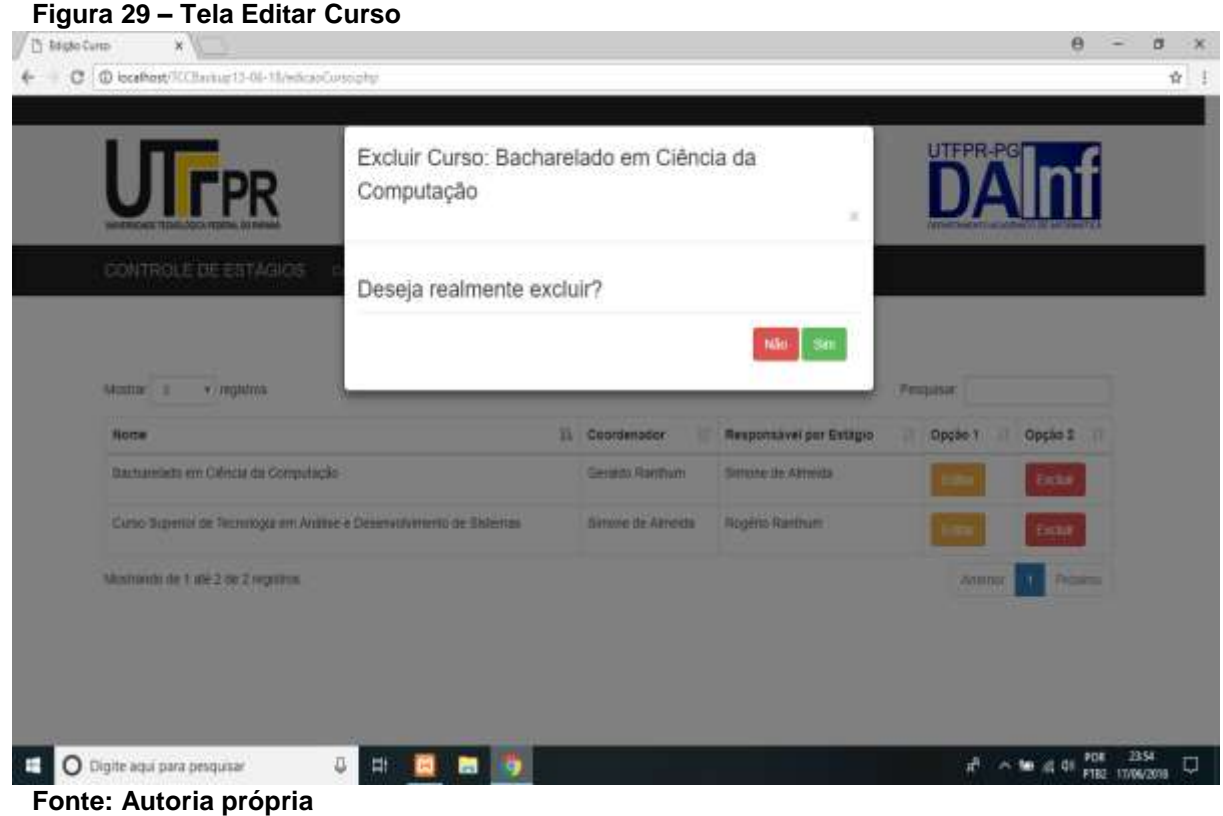

#### **Figura 30 – Tela Editar Defesa**  $\theta$  - $B - X$ 4 C Discriment Changed Ol-MaskerDeleaspin ☆ ! **DIFFREQ TPR** CONTROLE DE ESTÁGIOS Consultat + Enter + Dicumentus + San Carteshar + **Editar Defesa** Mostrar 3  $\bullet$  registros. Pesquisar. Opção Opção Estagiário E Telefone II Email IT RA IT Curso  $||$  Opplo 1  $||$  2 ir à Douglas Leoncio (86) 88885 douglas@email.com 1645579 Curso Superior de Tecnologia em Análise e 8888 Desenvolvemento de Sistemas :Leonardo Bielski da (88) 88888-Nonardo@email.com 1241221 Bacharelado em Ciência da Computação Ver Mar  $S<sub>N</sub>$  $0388$ Mostrando de 1 ani 2 de 2 registros. **Didatric** O Digite aqui para pesquisar 5 中 関 画 与  $\pi$   $\sim$  **10** at 01  $\frac{908}{132}$  1370003  $\Box$  **Fonte: [Autoria](https://www.apachefriends.org/pt_br/index.html) própria**

 **Figura 31 – Tela Editar Empresa**

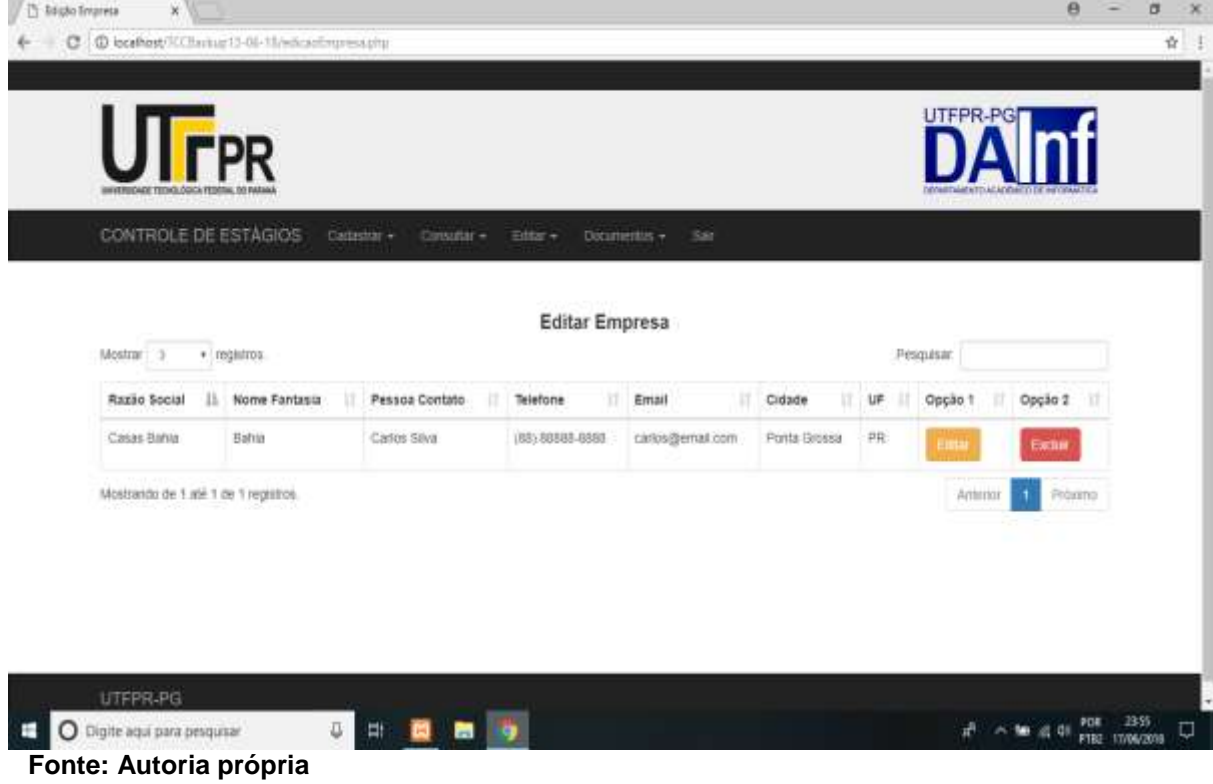

#### **Figura 32 – Tela Editar Estagiário**

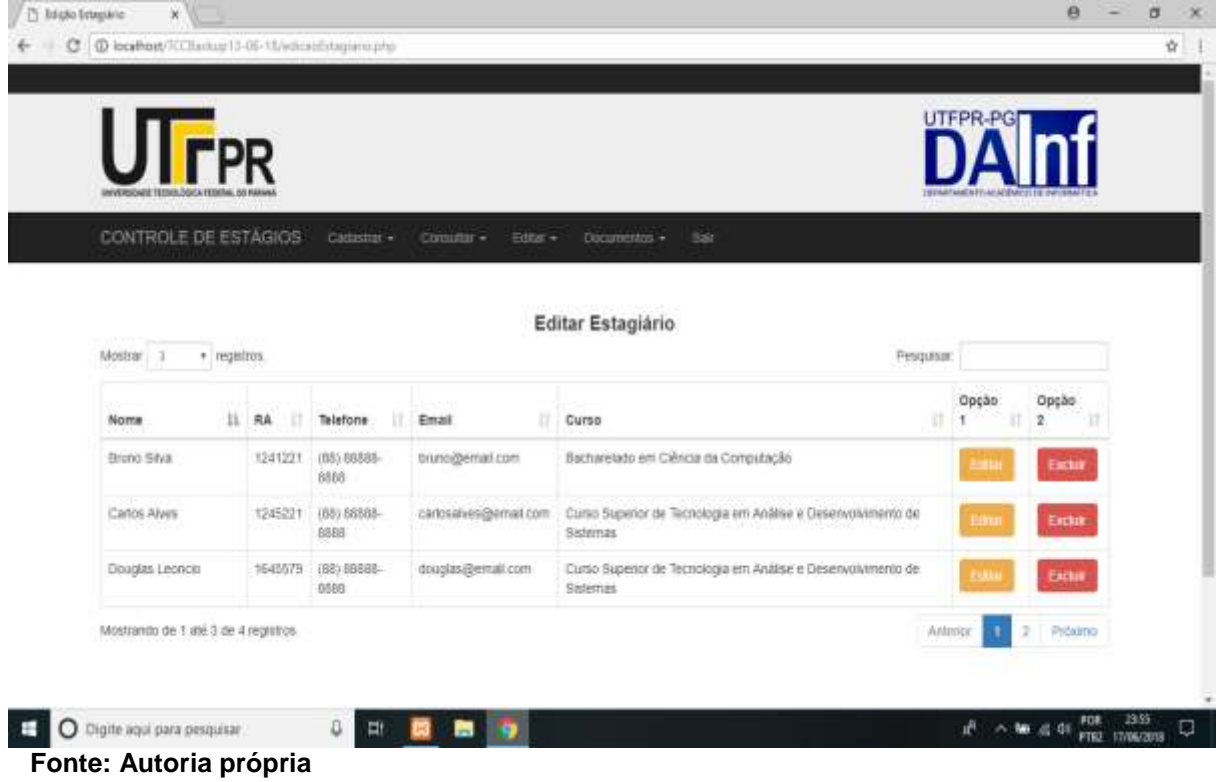

 **Figura 33 – Tela Editar Estágio**

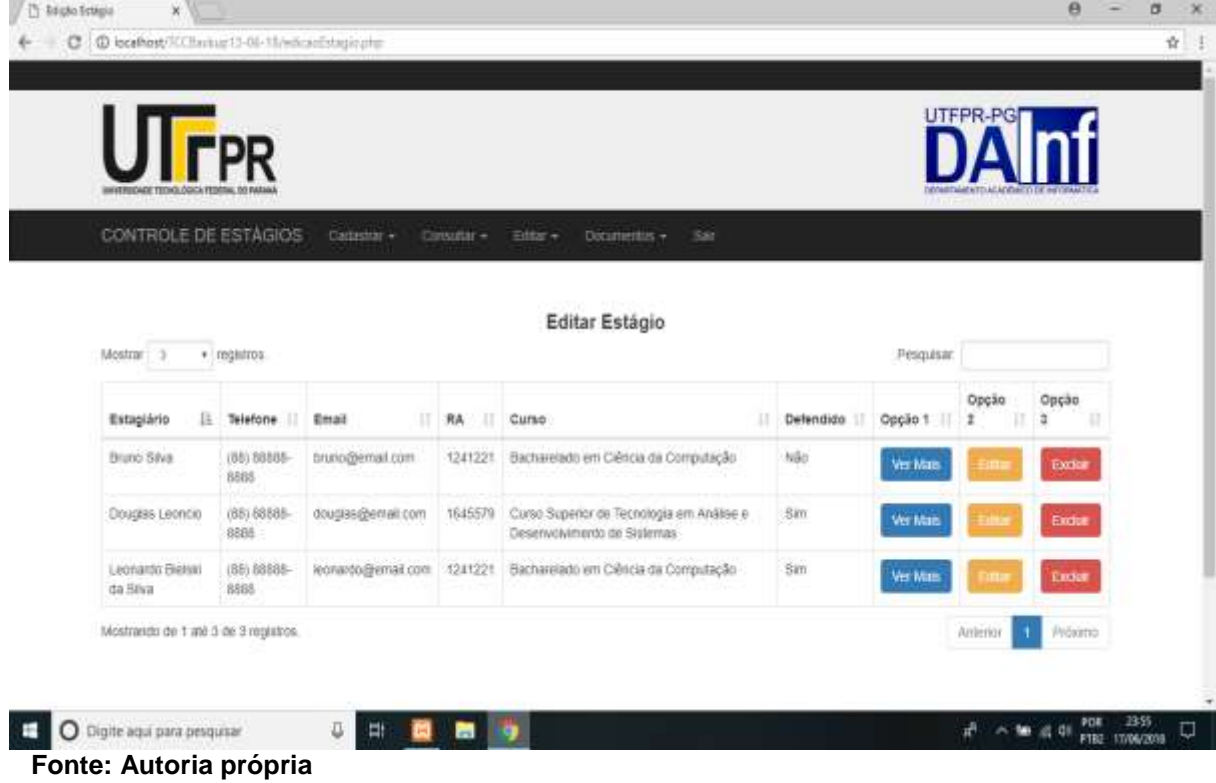

#### **Figura 34 – Tela Editar Professor**

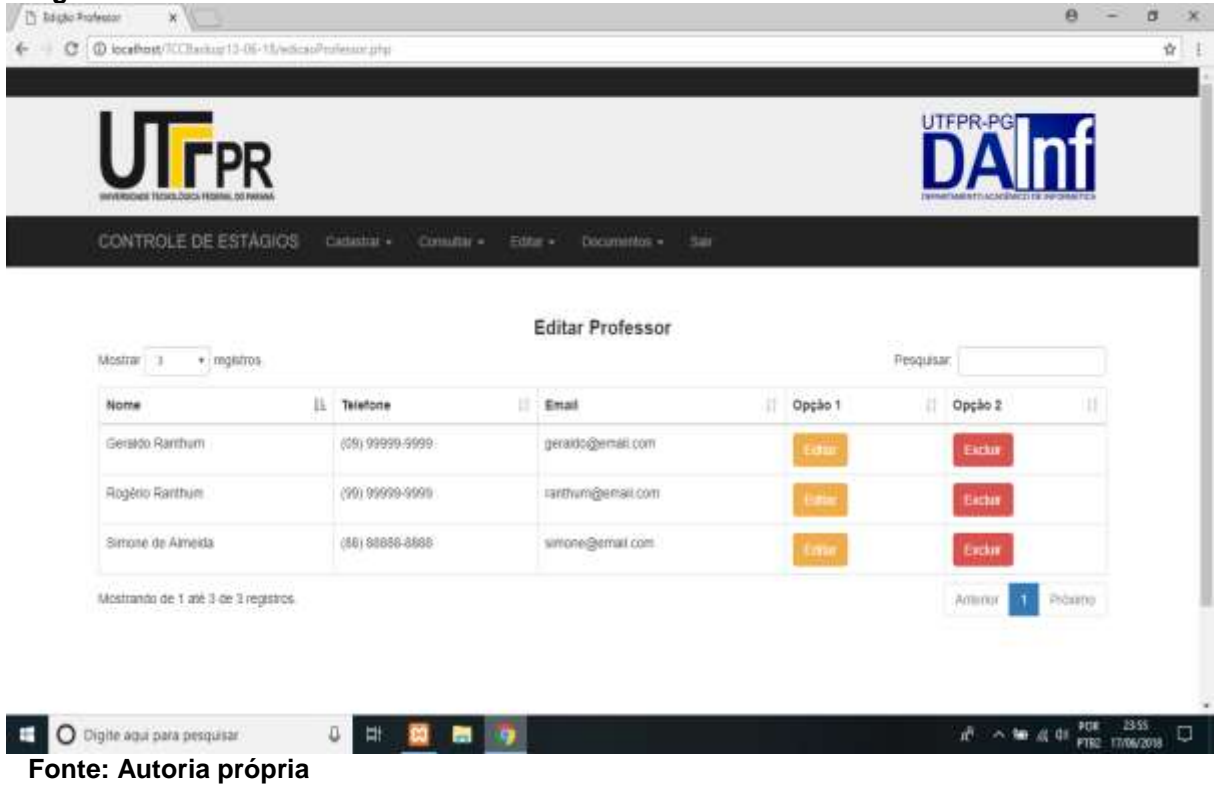

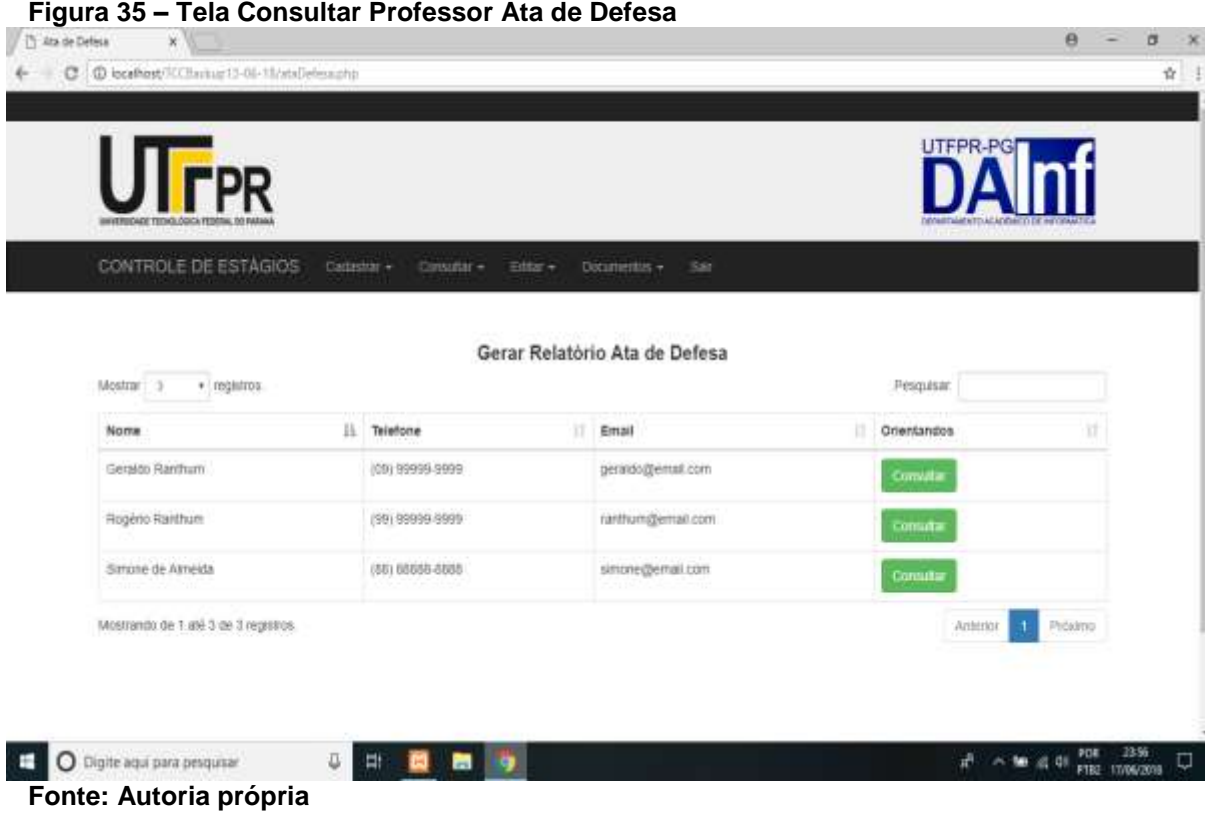

 **Figura 36 – Tela Gerar Relatório Ata de Defesa**  $\sigma$  -x  $\ddot{a}$  $\mathbf{x}$  /  $\sim$  $\frac{1}{M}$ DA **FPR** CONTROLE DE ESTÁGIOS Cataster + Consultar + Etter + Documentos + Sai Gerar Relatório Ata de Defesa  $Mestrae$   $3$   $\rightarrow$  registros. Pesquisar. IT RA IT Curso Estagiário II Telefone II Email T Opção 1 | Relatório | Douglas Leonols (80) 08888-8888 douglas@email.com 1645579 Curso Superior de Tecnologia en Análise e Desenvolvmento de Sistemas **Visit Mats** Mostrando de 1 mil 1 de 1 registros. Antimar Promo Votar UTFPR-PG  $n^2 \sim 50$  at 01  $\frac{108}{1002}$  1356  $\Box$ O Digite aqui para pesquisar  **Fonte: [Autoria](https://www.apachefriends.org/pt_br/index.html) própria**

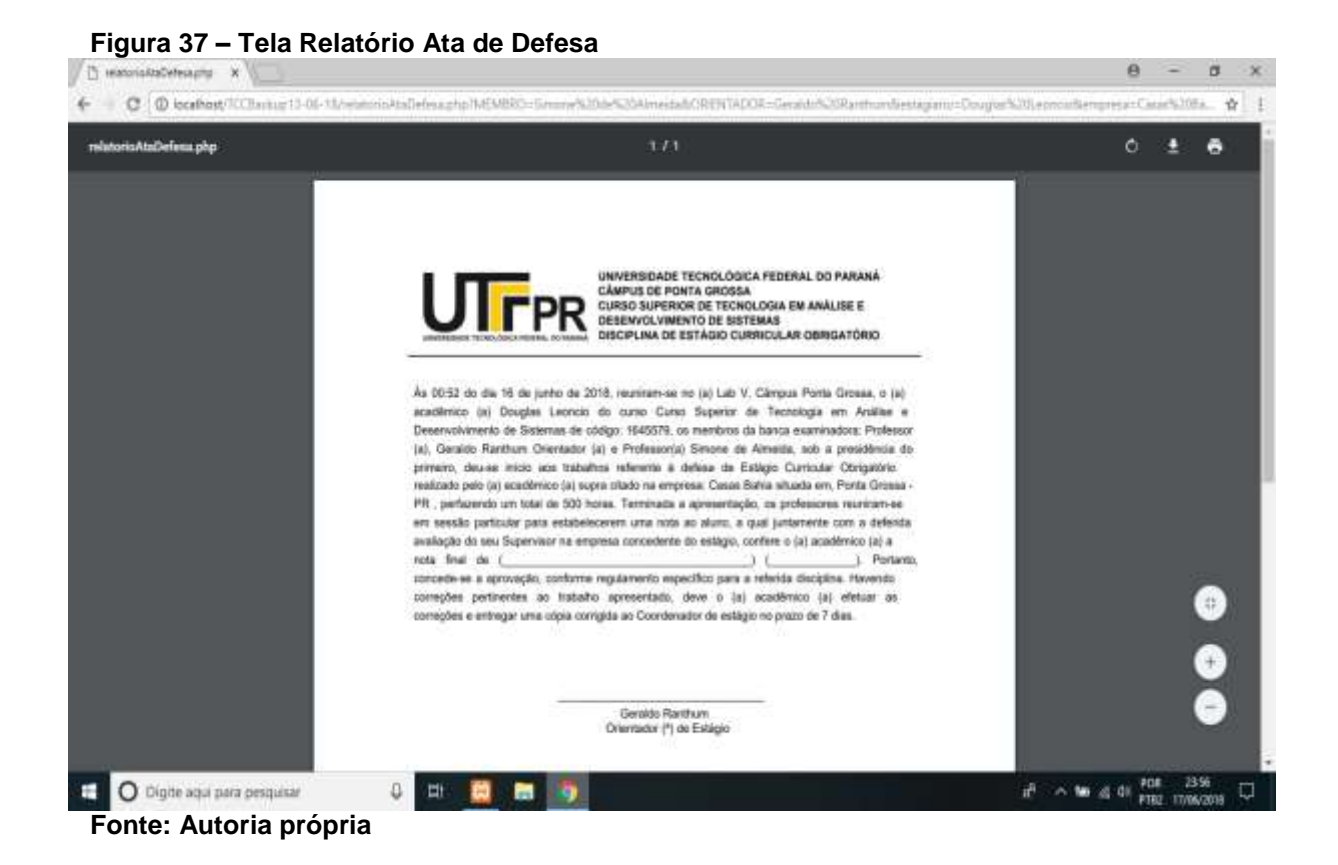

#### **Figura 38 – Tela Consultar Professor Banca de Estágio**

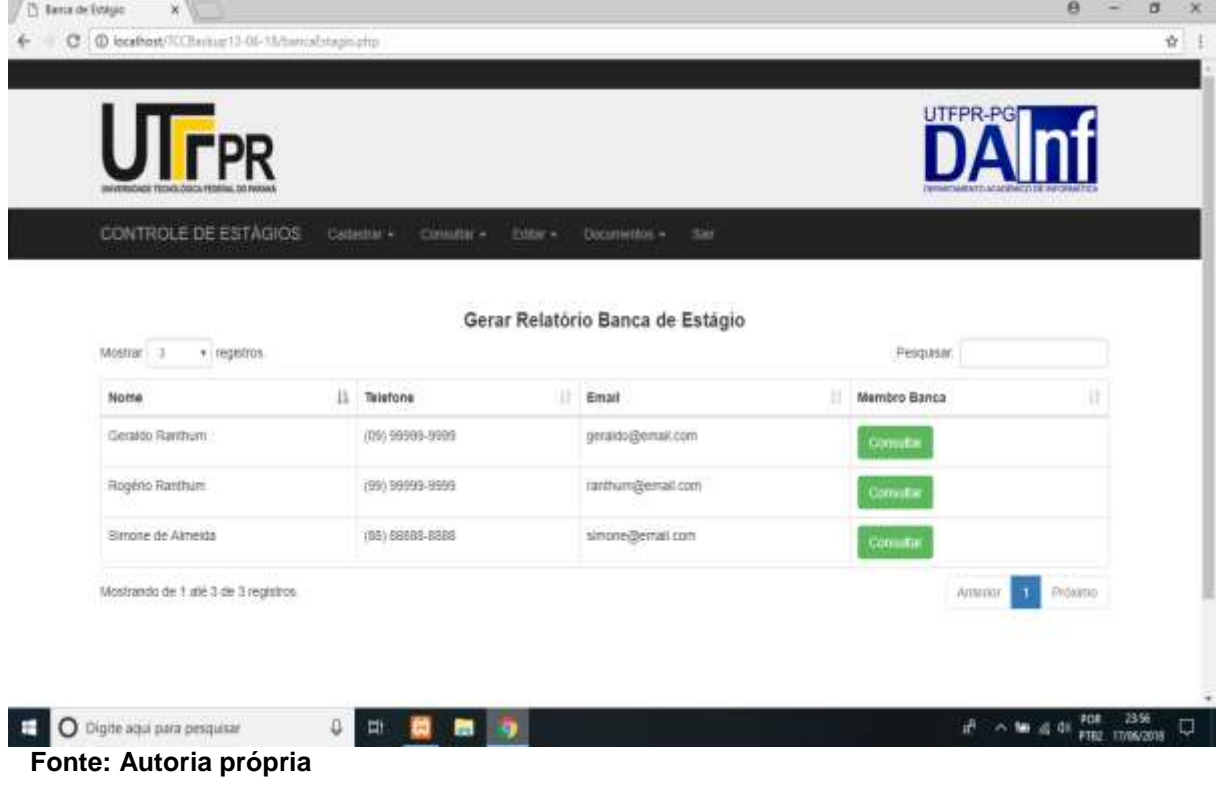

 **Figura 39 – Tela Gerar Relatório Banca de Estágio**  $\theta$ ö ×  $x$ 4 C @ lookest (Chrise 13-01-11/declare adveraging TOR  $\frac{1}{M}$ ó. DA U **T**r<sub>PR</sub> CONTROLE DE ESTÁGIOS Catastar + Cassatar + Estar + Dicumentas + San Gerar Relatório Banca de Estágio Mostrar 3  $\bullet$  regarros Pesquisar. 11 Telefone  $||$  Email RA Il Cumo Estagiário Copção 1 Relation IT Leonardo Bielski da Silva (85) 8888-8888 leonardo@emal.com 1241221 Bacharelato em Déncia da Computação VerMa Mostrando de 1 mil 1 de 1 registros. **Routino** Votar UTFPR-PG O Digite aqui para penquisar  $\pi^0$   $\sim$  50  $\leq$  0  $^{908}$  1357  $\overline{u}$  **Fonte: [Autoria](https://www.apachefriends.org/pt_br/index.html) própria**

#### **Figura 40 – Tela Relatório Banca de Estágio**

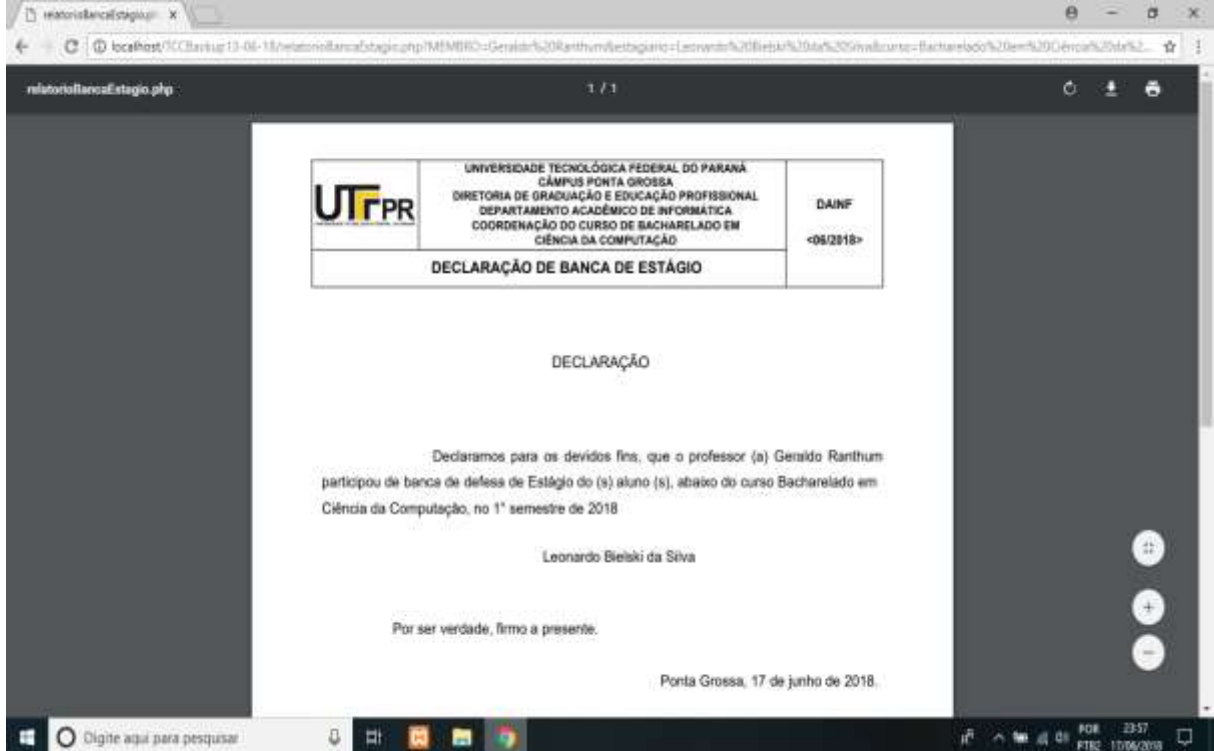

 **Fonte: [Autoria](https://www.apachefriends.org/pt_br/index.html) própria**

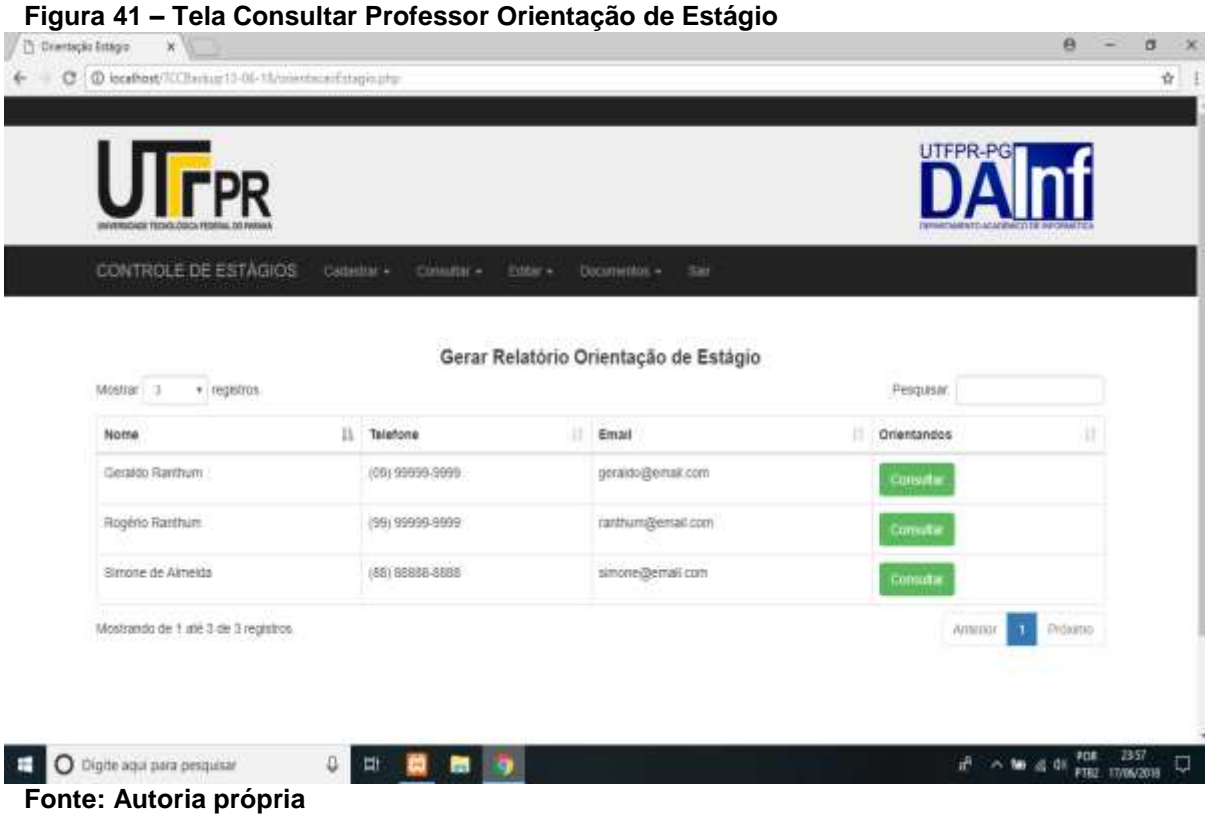

 **Figura 42 – Tela Gerar Relatório Orientação de Estágio**

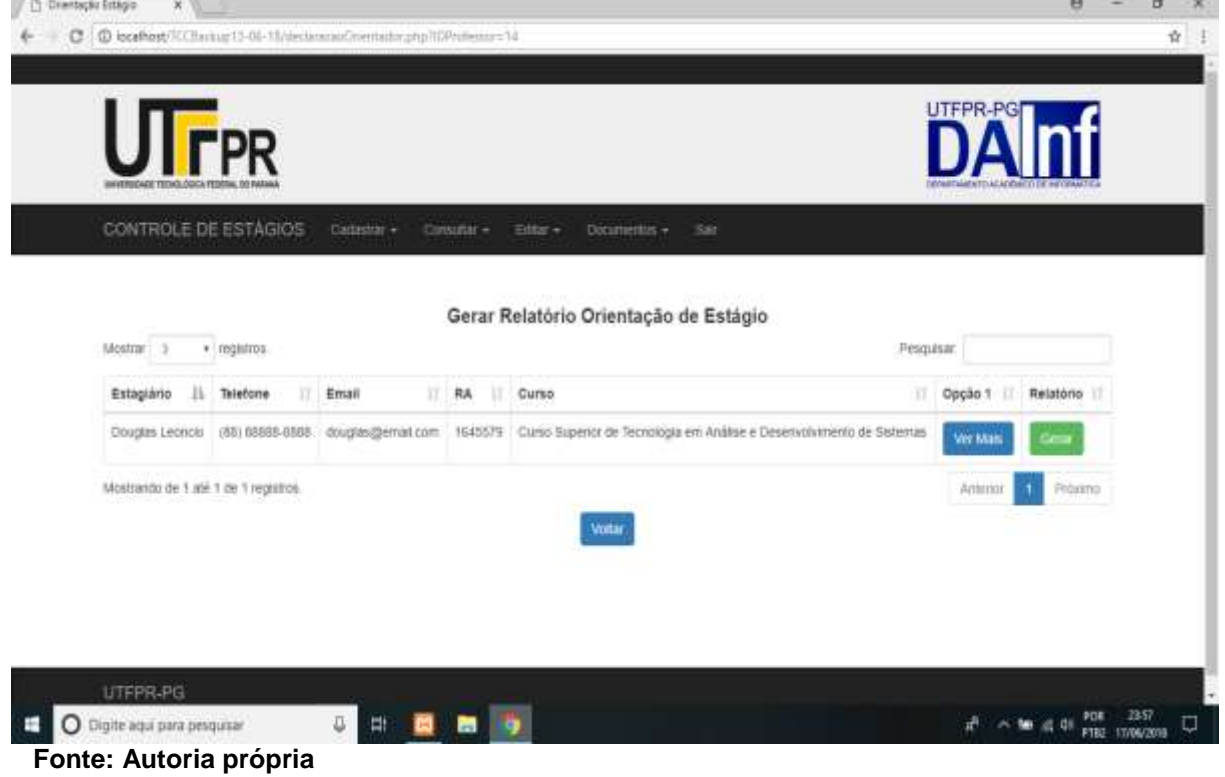

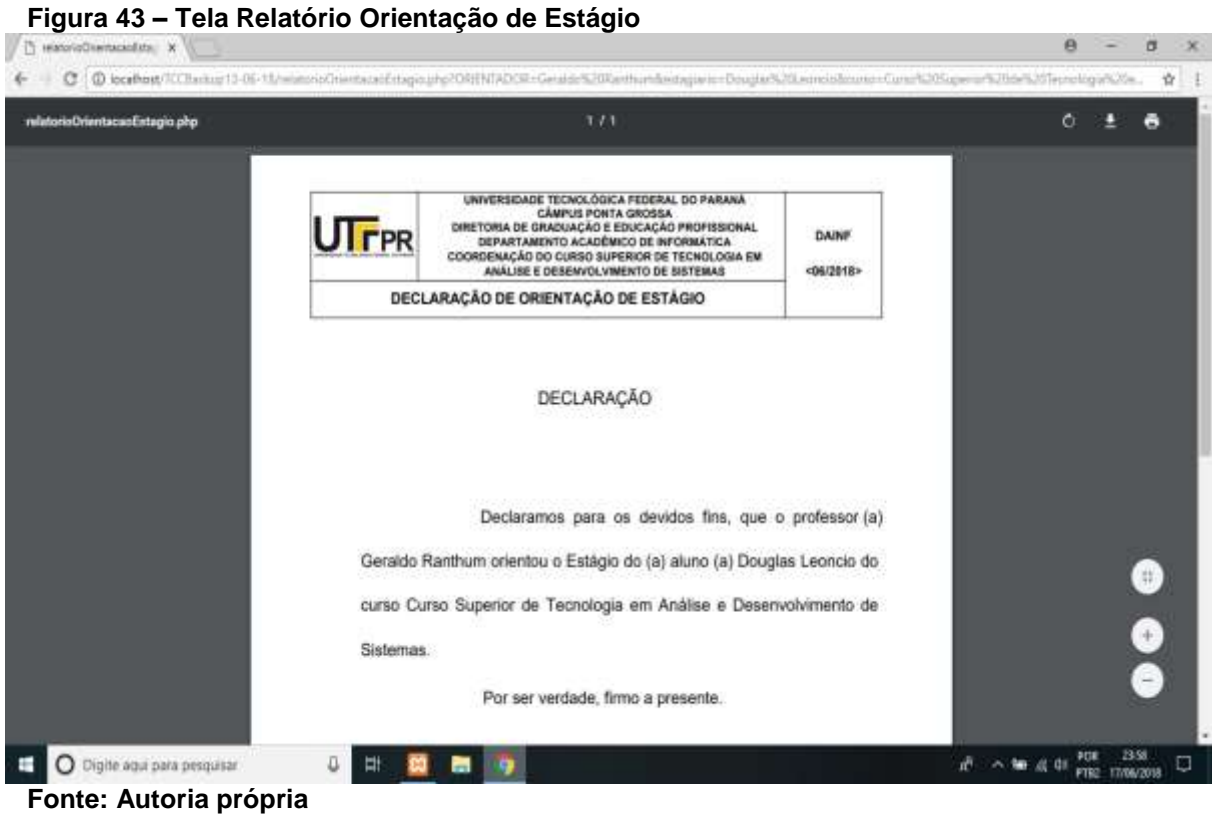

#### **Figura 44 – Tela Consultar Professor Parecer do Orientador**

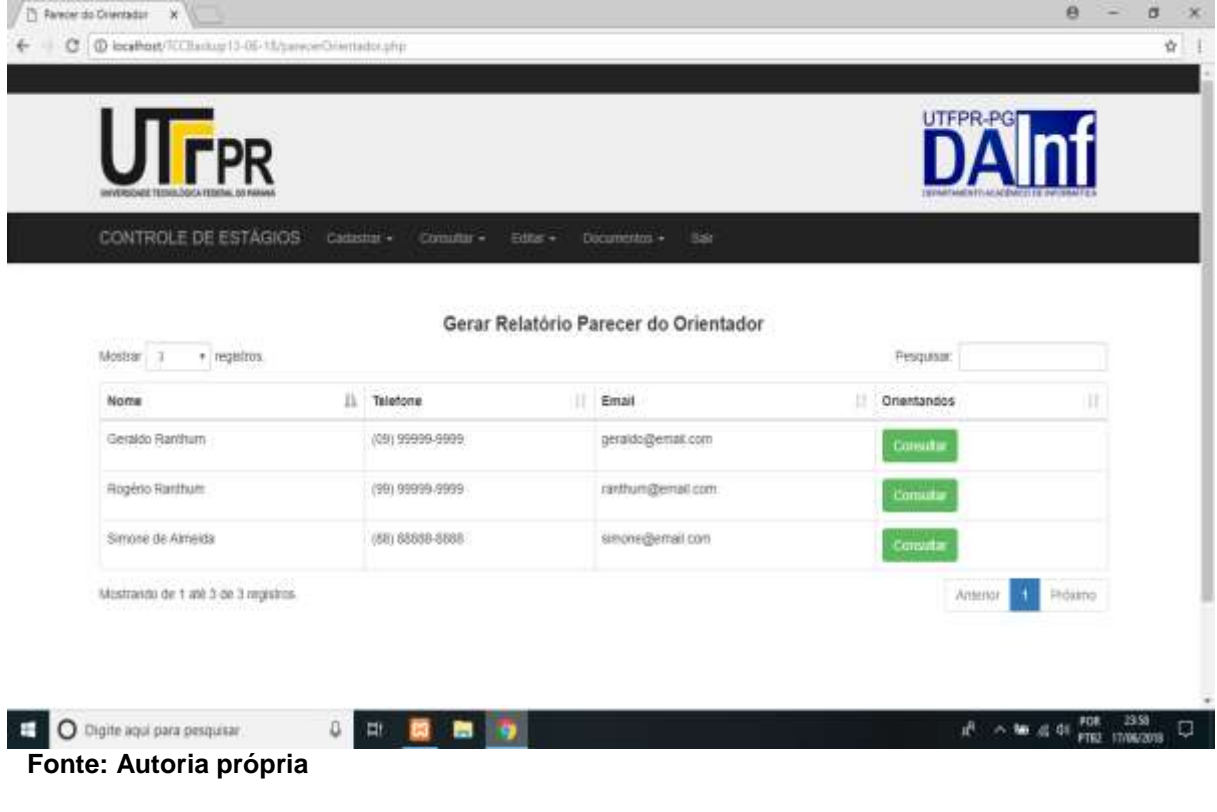

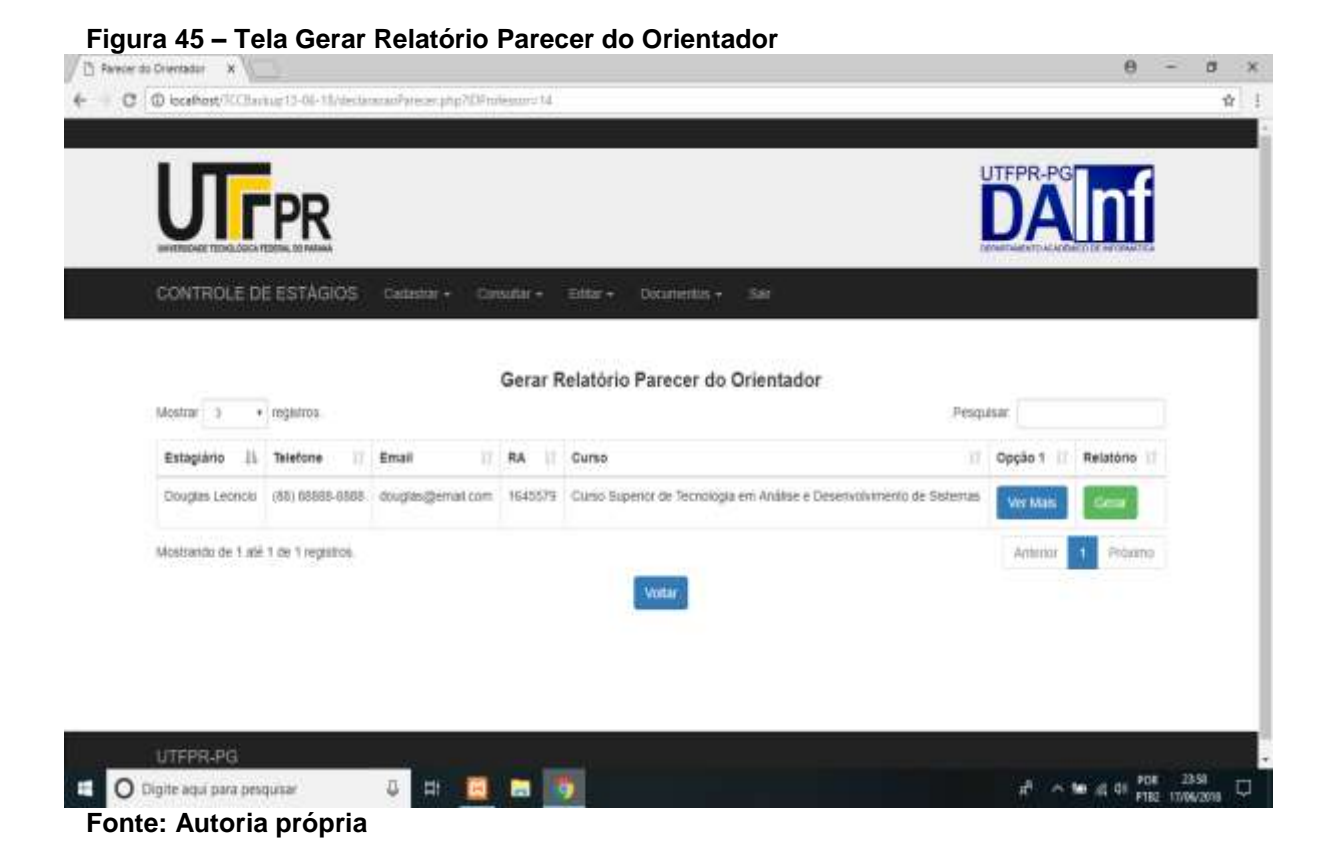

# **Figura 46 – Tela Relatório Parecer do Orientador**

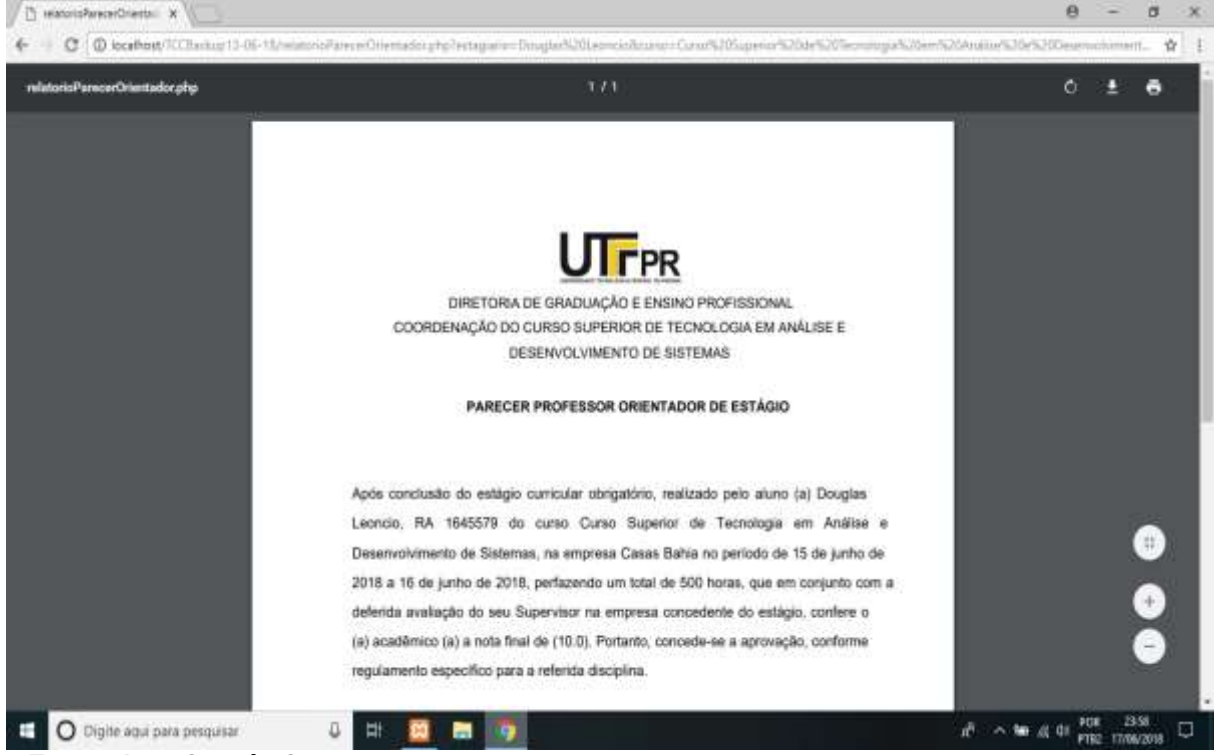

 **Fonte: [Autoria](https://www.apachefriends.org/pt_br/index.html) própria**